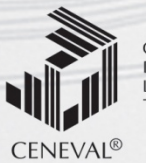

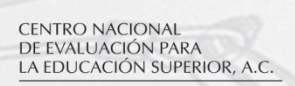

# **guía para el sustentante guía para el sustenta** guía para el sustentante

EXAMEN TRANSVERSAL POR CAMPO DE CONOCIMIENTO PARA EL CONOCIMIENTO PARA EL CONOCIMIENTO PARA EL CONOCIMIENTO PAR NIVEL LICENCIATURA-ESTADÍSTICA BÁSICAS DE INGENIERÍA EXAMEN INTERMEDIO DE LICENCIATURA EN CIENCIAS<br>BÁSICAS DE INCENIEDÍAS 4 EXIL CRI INGENIERÍAS BÁSICAS DE INGENIERÍAS • EXIL-CBI

Válida a partir de la aplicación del 1 de octubre de 2015

**Dirección General Adjunta de los EGEL Dirección General Adjunta de los EGEL**

**Mayo • 2014 JUNIO • 2015**

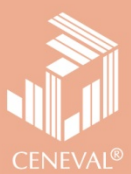

# **guía para el sustentante**

EXAMEN TRANSVERSAL POR CAMPO DE CONOCIMIENTO PARA EL

EXAMEN INTERMEDIO DE LICENCIATURA EN CIENCIAS<br>RÁSICAS DE INGENIERÍAS • EXIL-CRI EXAMEN INTERMEDIO DE LICENCIATURA EN CIENCIAS BÁSICAS DE INGENIERÍAS • EXIL-CBI

Válida a partir de la aplicación del 1 de octubre de 2015

**Dirección General Adjunta de los EGEL**

**Dirección General Adjunta de los EGEL JUNIO • 2015**

**Junio • 2014**

*Guía para el sustentante Examen Intermedio de Licenciatura en Ciencias Básicas de Ingenierías (EXIL-CBI)* 

 $D.R. \otimes 2015$ Centro Nacional de Evaluación para la Educación Superior, A. C. (Ceneval)

#### Directorio

Director General *Dr. en Quím. Rafael López Castañares* 

Secretario Particular *Dr. Oscar Olea Cardoso* 

Director Adjunto de Administración *Mtro. Román López Flores* 

Abogada General *Mtra. Gabriela Legorreta Mosqueda* 

Directora General Adjunta de los Exámenes Nacionales de Ingreso *Dra. Lucía Monroy Cazorla* 

Directora General Adjunta de los Exámenes Generales para el Egreso de la Licenciatura *Lic. Catalina Betancourt Correa* 

Directora General Adjunta de Programas Especiales *Dra. Rocío Llarena de Thierry* 

Director General Adjunto de Operación *Ing. Francisco Javier Apreza García Méndez* 

Director General Adjunto de Difusión *Lic. Rolando Emilio Maggi Yáñez* 

Director Técnico y de Investigación *Act. César Antonio Chávez Álvarez* 

Directora de Procesos Ópticos y Calificación *Mtra. María del Socorro Martínez de Luna* 

Director de Tecnologías de la Información y las Comunicaciones *Ing. Oscar Miranda Robles* 

Director de Relaciones Interinstitucionales *Mtro. Juan Carlos Rivera López* 

# Coordinación técnica y realización

Coordinación de los Exámenes Diagnósticos para la Licenciatura *Mtra. María de Jesús Jovita Urzúa Hernández* 

Subcoordinación del Examen Intermedio de Licenciatura en Ciencias Básicas de Ingenierías *Lic. Erika Asunción González Mendieta* 

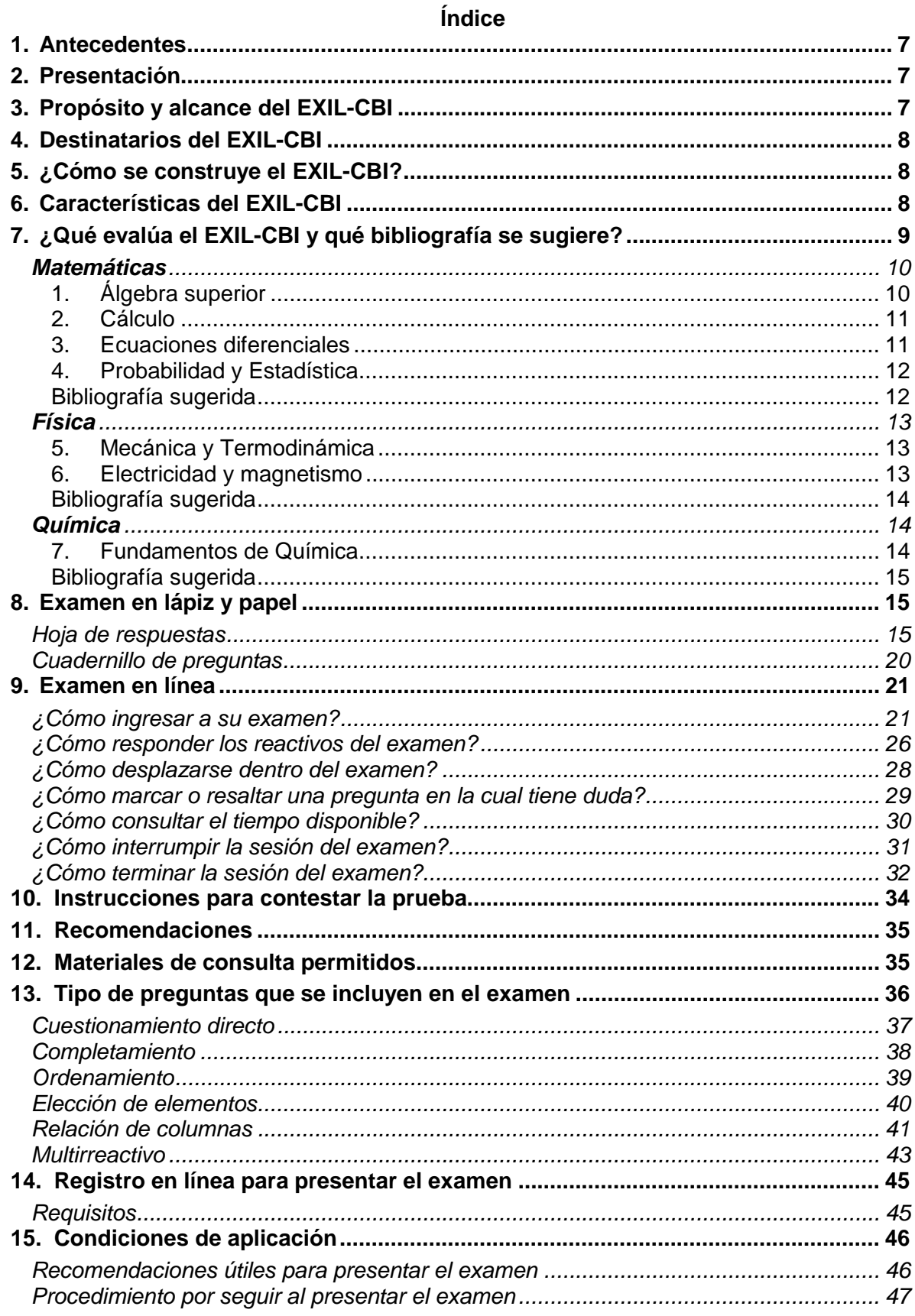

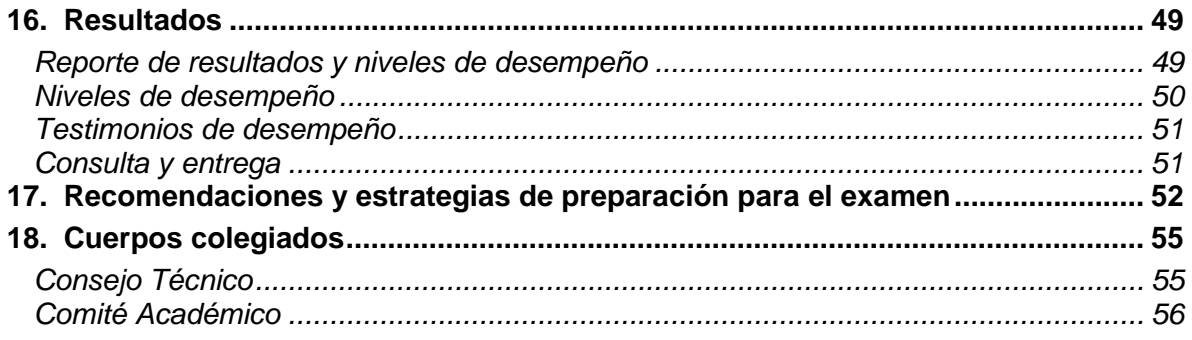

# *1. Antecedentes*

El Centro Nacional de Evaluación para la Educación Superior, A.C. (Ceneval) es una asociación civil que desde 1994 ofrece servicios de evaluación a cientos de escuelas, universidades, empresas, autoridades educativas, organizaciones de profesionales del país y otras instancias particulares y gubernamentales. Su actividad principal es el diseño y la aplicación de instrumentos de evaluación. Su misión consiste en proveer información confiable sobre los aprendizajes que logran los estudiantes de distintos niveles educativos.

# *2. Presentación*

Esta guía constituye una herramienta de apoyo para brindar información y orientar a aquellas personas interesadas en sustentar el Examen Intermedio de Licenciatura en Ciencias Básicas de Ingenierías (EXIL-CBI), que surgió en 2005 con la finalidad de proporcionar un diagnóstico académico oportuno sobre el nivel de desempeño de los estudiantes de ingeniería en las áreas de Álgebra superior, Cálculo, Ecuaciones diferenciales, Probabilidad y Estadística, Mecánica y Termodinámica, Electricidad y magnetismo, y Fundamentos de Química.

Está dirigida a quienes sustentarán el Examen Intermedio de Licenciatura en Ciencias Básicas de Ingenierías (EXIL-CBI). Su propósito es ofrecer información que permita a los sustentantes familiarizarse con las principales características del examen, los contenidos que se evalúan, el tipo de preguntas (reactivos) que encontrarán en el examen, así como con algunas sugerencias de estudio y de preparación para presentar el examen.

# *3. Propósito y alcance del EXIL-CBI*

Es una prueba de diagnóstico con cobertura nacional al servicio de las instituciones; que tiene el propósito de identificar el nivel de dominio que poseen los futuros ingenieros respecto a los conocimientos y habilidades intelectuales considerados en las Ciencias Básicas de Ingeniería: Matemáticas, Física y Química, en la fase intermedia de su licenciatura, para contribuir a su formación profesional, evaluados a través de las áreas de Álgebra superior, Cálculo, Ecuaciones diferenciales, Probabilidad y Estadística, Mecánica y Termodinámica, Electricidad y magnetismo, y Fundamentos de Química.

Al sustentante le permite:

- Conocer el resultado de su formación en Álgebra superior, Cálculo, Ecuaciones diferenciales, Probabilidad y Estadística, Mecánica y Termodinámica, Electricidad y magnetismo, y Fundamentos de Química, en relación con un estándar de alcance nacional.
- Identificar sus fortalezas y áreas de oportunidad respecto de los conocimientos y habilidades cognoscitivas consideradas en la prueba.

• Recibir un documento adicional de sus conocimientos académicos expedido por una instancia externa a la institución donde realiza sus estudios y que puede tener valor curricular.

# *4. Destinatarios del EXIL-CBI*

Está dirigido a los estudiantes matriculados en las carreras de ingenierías y programas educativos con estructuras similares; como las licenciaturas de Ingeniería: Civil, Computacional, de Software, Eléctrica, Electrónica, en Ciencias Computacionales, en Informática, Industrial, Mecánica, Mecánica Eléctrica, Mecatrónica y Química, entre otras. Se recomienda que el examen sea sustentado por alumnos que hayan cursado al menos el 50% de sus estudios.

# *5. ¿Cómo se construye el EXIL-CBI?*

Con el propósito de asegurar la pertinencia y la validez del EXIL-CBI, el Ceneval se apoya en un Consejo Técnico integrado por expertos en las áreas de la prueba a nivel licenciatura. Este consejo funciona a partir de un reglamento y se renueva periódicamente.

El contenido del EXIL-CBI es el resultado de un complejo proceso metodológico, técnico y de generación de consensos en diferentes cuerpos colegiados. El Consejo Técnico determinó los contenidos generales del examen y, con el apoyo de diferentes comités académicos, desarrolló el instrumento a partir de los lineamientos establecidos por el Ceneval. El trabajo de los comités incluyó la elaboración y validación de los reactivos que constituyen el banco a partir del cual se integran las versiones de la prueba.

# *6. Características del EXIL-CBI*

Es un instrumento de evaluación que puede describirse como un examen con los siguientes atributos:

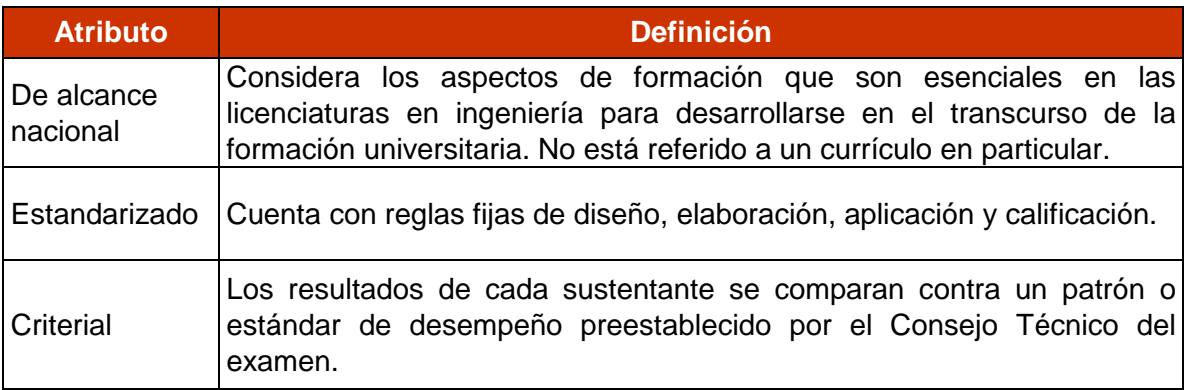

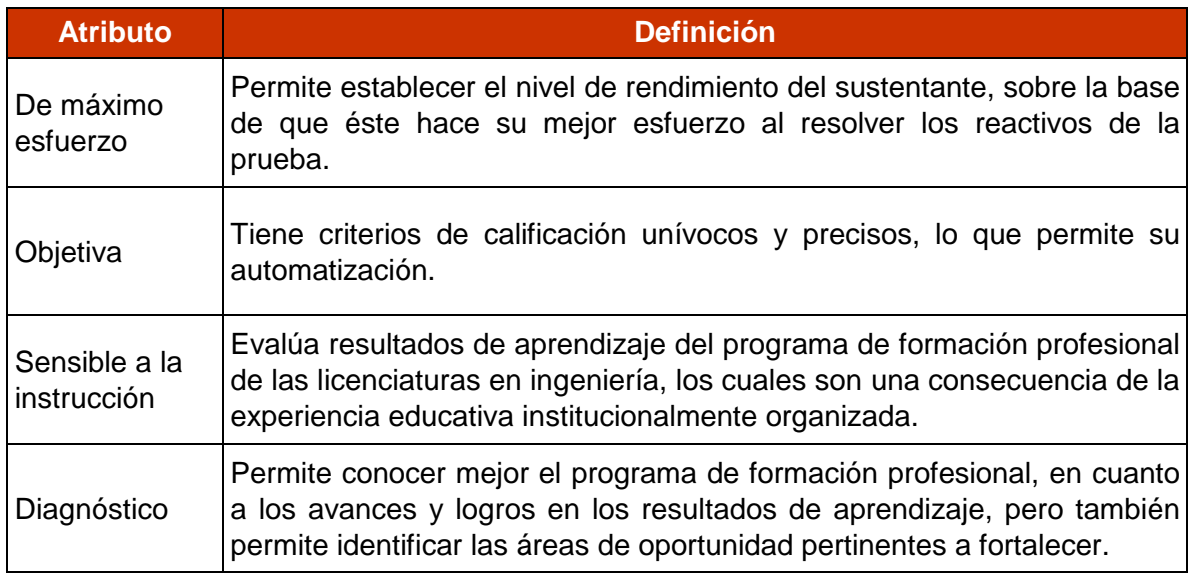

# *7. ¿Qué evalúa el EXIL-CBI y qué bibliografía se sugiere?*

El EXIL-CBI es una prueba que contiene, en formato de opción múltiple, 380 reactivos distribuidos en cuatro sesiones de cuatro horas cada una, que son aplicadas en dos días continuos. Evalúa los conocimientos y habilidades implicados en las Ciencias Básicas de Ingeniería: Matemáticas, Física y Química, y que son enseñados durante los primeros semestres o cuatrimestres de la carrera y tradicionalmente, forman parte del tronco común en los planes de estudio de ingeniería. Estos conocimientos se distribuyen en las siguientes áreas: Álgebra superior, Cálculo, Ecuaciones diferenciales, Probabilidad y Estadística, Mecánica y Termodinámica, Electricidad y magnetismo; y Fundamentos de Química.

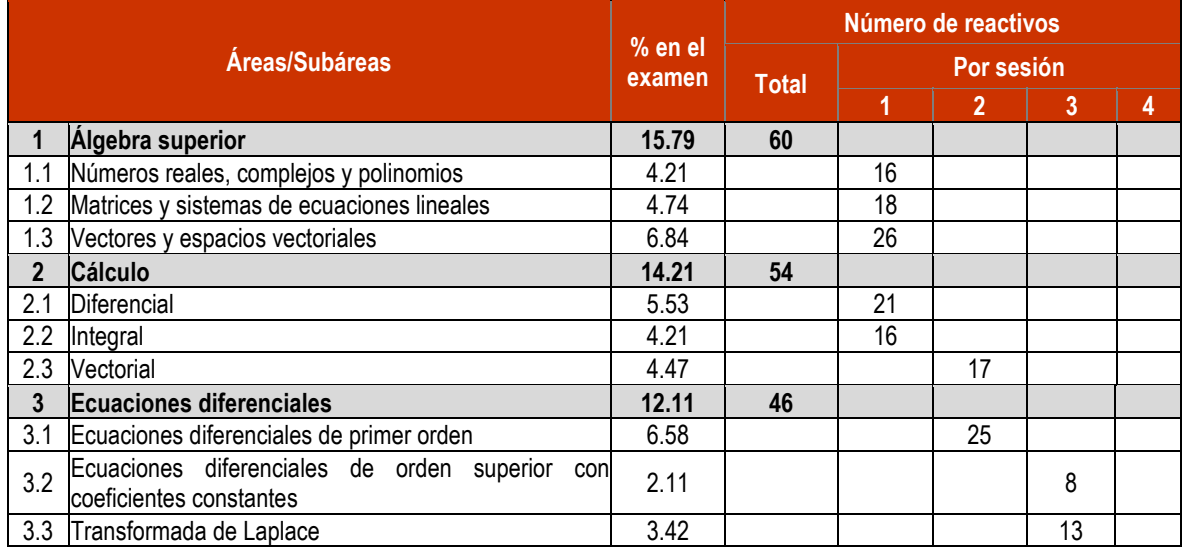

#### GUÍA PARA EL SUSTENTANTE DEL EXAMEN INTERMEDIO DE LICENCIATURA EN CIENCIAS BÁSICAS DE INGENIERÍAS (EXIL-CBI)

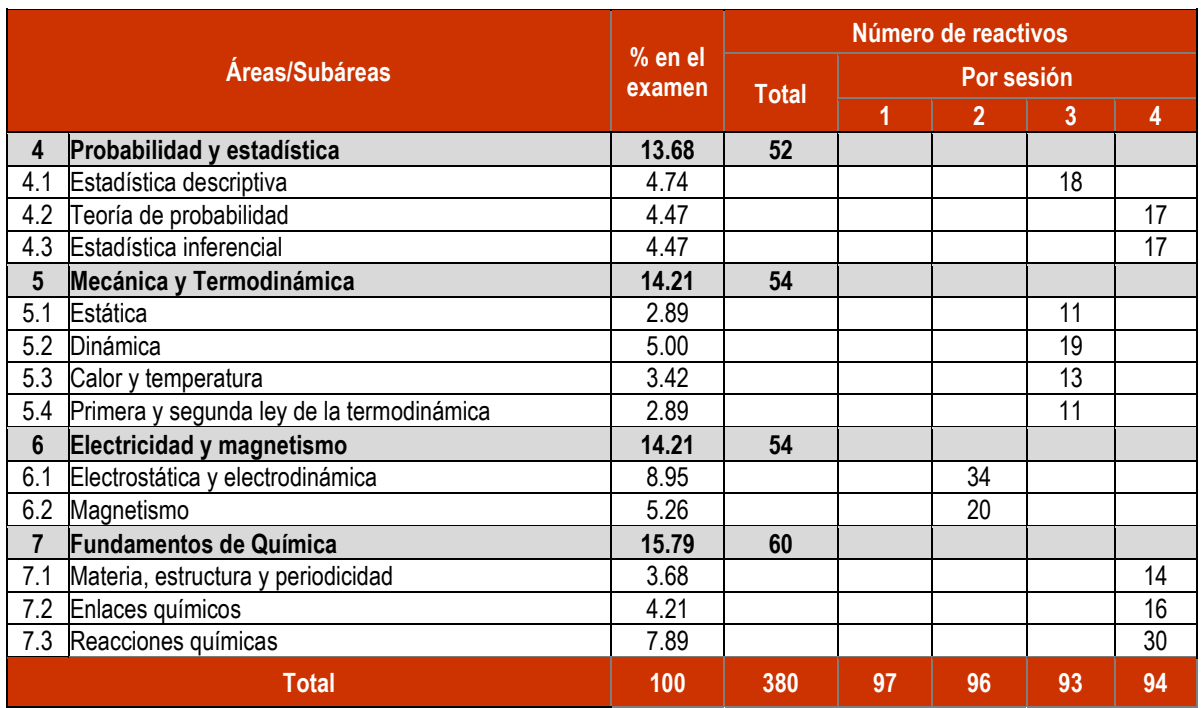

Los criterios de calificación se determinarán en la reunión del Consejo Técnico del examen el 30 de noviembre 2015.

#### *Temas*

A continuación se señalan los temas para cada área y subárea en las que se organiza el examen. Cada uno de estos aspectos está relacionado con los conocimientos y habilidades implicados en las Ciencias Básicas de Ingeniería: Matemáticas, Física y Química que requiere poseer el sustentante.

#### **Matemáticas**

Evalúa el conjunto de conocimientos y habilidades que posee el sustentante para resolver problemas relacionados con su campo de formación, utilizando los métodos algebraico, analítico-continuo, analítico-numérico y estadístico-descriptivo.

#### **1. Álgebra superior**

#### 1.1 Números reales, complejos y polinomios

- Números naturales, enteros, racionales e irracionales (propiedades y operaciones)
- Número complejos (propiedades y operaciones)
- Operaciones con polinomios: adición, sustracción, multiplicación y división

#### 1.2 Matrices y sistemas de ecuaciones lineales

- Operaciones y propiedades con matrices y determinantes (adición, sustracción, multiplicación, inversa)
- Sistemas de ecuaciones lineales

#### 1.3 Vectores y espacios vectoriales

- Vectores
- Espacios en R<sup>2</sup> y R<sup>3</sup> y subespacios
- Valores y vectores propios
- Transformaciones lineales

# **2. Cálculo**

#### 2.1 Diferencial

- Funciones de una variable
- Límites y continuidad
- Derivación

#### 2.2 Integral

- Integración
- Integrales impropias

#### 2.3 Vectorial

- Derivación de varias variables
- Funciones en varias variables
- Integrales múltiples

#### **3. Ecuaciones diferenciales**

- 3.1 Ecuaciones diferenciales de primer orden
	- Ecuaciones separables
	- Ecuaciones lineales y factor integrante
	- Sistemas de ecuaciones diferenciales lineales
- 3.2 Ecuaciones diferenciales de orden superior con coeficientes constantes
	- Ecuaciones homogéneas
	- Ecuaciones no homogéneas

#### 3.3 Transformada de Laplace

- Transformada directa e inversa de Laplace
- Ecuaciones diferenciales ordinarias con Trasformada de Laplace

#### **4. Probabilidad y Estadística**

#### 4.1 Estadística descriptiva

- Representación gráfica de los datos
- Medidas de tendencia central y de dispersión

#### 4.2 Teoría de probabilidad

- Probabilidad
- Distribuciones de probabilidad para variable discreta y continua
- Teorema del límite central

#### 4.3 Estadística inferencial

- Muestra, población y muestreo
- Estimación de parámetros
- Pruebas de hipótesis para media y varianza, diferencia de medias y cociente de varianzas

#### **Bibliografía sugerida**

Antonyan, N., Medina, L. y Wisniewski, P. (2008). *Problemario de precálculo*. México: Thomson.

Bernard K., y Hill, D. R. (2006). *Algebra lineal*, 8ª Pearson Educación.

Blanchard, P., Devaney, R. & Hall, G. (2006). *Differential equations*. 3<sup>ª</sup> ed. Nueva York: Brooks & Cole, Cengage Learning.

Colegio Nacional de Matemáticas (2009). *Matemáticas simplificadas*. 2ª ed. México: Prentice-Hall.

- Dennis G. Zill y Michael R. Cullen (2008). *Ecuaciones diferenciales con problemas con valores en la frontera*. 7a ed., México: Cengage Learning.
- Granville, W. A. (2009). *Cálculo diferencial e integral*. México: Limusa.

Henry, E. C. y Penney, D. E. (2001). *Ecuaciones diferenciales*. 4a ed., México: Prentice Hall.

Kolman, B. y Hill, D. (2006). *Álgebra lineal*. 8ª ed. México: Pearson Educación.

Larson, W. (2012). *Cálculo con geometría analítica*. México: Wadsworth International McGraw Hill.

Larson, R. y Falvo, D. C. (2010). *Fundamentos de algebra lineal*. México: Cengage.

- Larson, R., Hostetler, R. y Edwards, B. H. (2010). *Cálculo esencial: trascendentes tempranas*. México: Cengage.
- Oteyza, E. O. (2006). *Conocimientos fundamentales de matemáticas: cálculo diferencial e integral*. México: Pearson Educación.
- Poole, D. (2007). *Álgebra lineal: una introducción moderna*. 2ª ed. México: Cengage, Learning Editores.
- Salinas, P. A., Pulido, J. A., Santos, R., Escobedo, J. C., y Garza, J. L. (2012). *Cálculo aplicado: Competencias matemáticas a través de contextos*. Tomos 1, 2 y 3. México: Cengage.

Stewart, J. (2012). *Cálculo*. México: International Thomson Editores.

Stewart, J. (2006). *Cálculo diferencial e integral*. 2ª ed. México: Cengage Learning Editores.

Stewart, J. (2010). *Cálculo de varias variables: conceptos y contextos*. México: Cengage Learning.

Thomas, G. B. (2010). *Cálculo: varias variables*. México: Pearson.

- Walpole, R.E., Myers, S.L. y Ye, K. (2012). *Probabilidad y estadística para ingenieros*. México: Pearson.
- Warren, J. (2012). Introduction to linear algebra and differential equations. Nueva York: Pan American and International.
- Zill, D. G. (2009). *Ecuaciones diferenciales con aplicaciones de modelado*. México: Cengage.

Zill, D. G. (2011). *Cálculo de varias variables*. 4ª ed. México: McGraw-Hill.

#### **Física**

Se evalúa el conjunto de conocimientos y habilidades necesarias para comprender, expresar y resolver de forma analítica problemas relacionados con fenómenos físicos aplicados a las ingenierías.

# **5. Mecánica y Termodinámica**

#### 5.1 Estática

- Escalares y vectores
- Equilibrio estático

#### 5.2 Dinámica

- Cinemática
- Cinética (Dinámica)

#### 5.3 Calor y temperatura

- Calor, temperatura y equilibrio térmico
- Gases ideales
- Mecanismos de transferencia de calor
- 5.4 Primera y segunda ley de la termodinámica
	- Calor, energía interna y trabajo
	- Máquinas térmicas

#### **6. Electricidad y magnetismo**

#### 6.1 Electrostática y electrodinámica

- Ley de Coulomb, campo eléctrico y ley de Gauss
- Potencial eléctrico y capacitancia
- Ley de Ohm y circuitos eléctricos en corriente directa

#### 6.2 Magnetismo

- Campo magnético
- Inducción magnética

#### **Bibliografía sugerida**

- Alarcón, H. y Zavala, G. (2008). *Introducción a la física universitaria: Conceptos y herramientas*. México: Trillas.
- Boylestad, R. L. y Nashelsky, L. (2003). *Electrónica: Teoría de circuitos electricidad y magnetismo.* 8ª ed. México: Pearson.
- Bueche, F. J. (2001). *Fundamentos de física*. 9a. ed. México: McGraw-Hill.
- Chabay, R. W. y Sherwood, B. A. (2010). Matter and interactions. 3<sup>a</sup> ed. Vol. 1 y 2. Nueva Jersey: Wiley.
- Hugh, D. Y. y Freedman, R. A. (2004). *Física universitaria*. Vol. 1 y 2, 13ª ed. México: Pearson.
- Paul, A. T. y Mosca, G. (2002). *Física para la ciencia y la tecnología*. 6ª ed. Vols. 1A, 1B, 1C y 2ª, En: Resnick, R. y Halliday. (2002). *Física*. 5a ed. Tomo I. México: CECSA.
- Resnick, R. y Halliday. (2002). *Física*. 5ª ed. Tomo I. México: CECSA.
- Sears, F., Zemansky, M. y Young, H. D. (2008). *University physics*. 12<sup>a</sup> ed. Vol. 1. San Francisco: Pearson / Addison-Wesley.
- Serway, R. A. y Jewett, J. W. (2009). *Física para ciencias e ingenierías*. Vol. 2. 5ª ed. México: Nueva Editorial Interamericana.
- Smith, V. N. (2007). *Introducción a la termodinámica en ingeniería química*. 7ª ed. México: McGraw-Hill.
- Tipler, P. y Mosca, G. (2004). *Physics for scientists and engineers extended version*. 5<sup>a</sup> ed. Nueva York: W. H. Freeman and Company.
- Tippens, P. E. (2011). *Física: conceptos y aplicaciones*. 7ª ed. México: McGraw-Hill.
- Young, H. D. y Freedman, R. A. (2009). *Física Universitaria*. Vol. I. 12ª ed. México: Pearson Educación.

#### **Química**

Abarca el conjunto de conocimientos y habilidades que permiten a los estudiantes de ingeniería interpretar y aplicar los fenómenos químicos en su campo de formación.

#### **7. Fundamentos de Química**

- 7.1 Materia, estructura y periodicidad
	- Clasificación de la materia y sus propiedades
	- Teoría atómica
	- Propiedades periódicas

#### 7.2 Enlaces químicos

- Enlaces covalentes, iónico y metálico
- Fuerzas intermoleculares

#### 7.3 Reacciones químicas

- Tipos de reacción
- Estequiometria

# **Bibliografía sugerida**

Brown, T., Le May, E., y Bursten, B. (2009). *Química, la ciencia central*. 11ª ed. México: Pearson-Prentice Hall.

Chang, R. (2010). *Química*. 10ª ed. México: McGraw-Hill.

Garritz R., A y Chamizo, J. A. (2005). *Química universitaria*. México: Addison-Wesley Iberoamericana.

Levine, I. N. (2004). *Fisicoquímica*. México: McGraw-Hill.

Morris, H. (2009). *Fundamentos de química*. México: Cengage Learning.

Nivaldo, J. T. (2008). *Chemistry: a molecular approach*. México: Pearson Prentice Hall.

Peterson, W. R. (2012). *Fundamentos de nomenclatura química*. Barcelona: Reverté.

# *8. Examen en lápiz y papel*

#### *Hoja de respuestas*

La hoja de respuestas está diseñada para ser leída por una máquina denominada "lector óptico". Por esta razón, cualquier doblez, enmendadura o marcas diferentes a las que se solicitan pueden alterar dicha lectura y, por lo tanto, los resultados. **ES IMPORTANTE QUE USTED REVISE LA HOJA DE RESPUESTAS CUANDO SE LA ENTREGUEN Y LA CUIDE MIENTRAS ESTÁ EN SUS MANOS PARA EVITAR QUE ESTÉ EN MALAS CONDICIONES AL MOMENTO DE DEVOLVERLA.**

Recuerde que el examen consta de cuatro sesiones, por lo que recibirá una hoja para cada sesión.

#### **En ellas debe:**

- 1. Anotar y codificar con lápiz del 2 ó 2½ el número de folio en el extremo superior derecho de la misma. Este número se encuentra impreso en su "pase de ingreso al examen", verifique que coincida con el de su personalizador
- 2. Seleccionar o escribir el nombre del examen: EXIL-CBI
- 3. Escribir su nombre respetando el siguiente orden: apellido paterno, materno y nombre(s), en el espacio destinado para ello.
- 4. Escribir el número de examen que aparece en la portada de su cuadernillo, en el espacio destinado para ello.
- 5. Escribir los datos de la Institución donde estudia la Licenciatura.

**Al finalizar la cuarta sesión responderá una encuesta de opinión, para ello utilizará el reverso de la hoja de respuestas a partir del óvalo 121**.

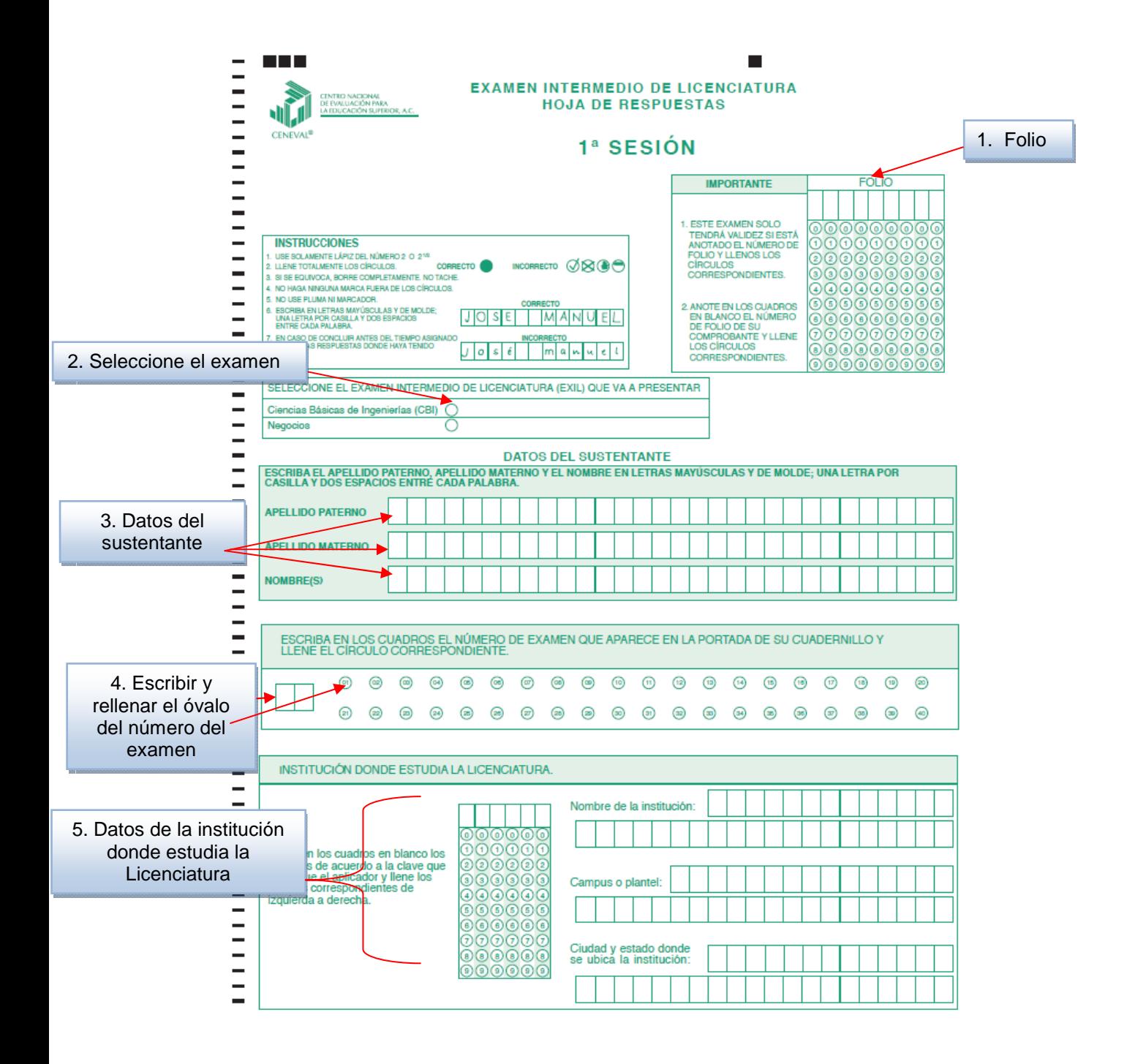

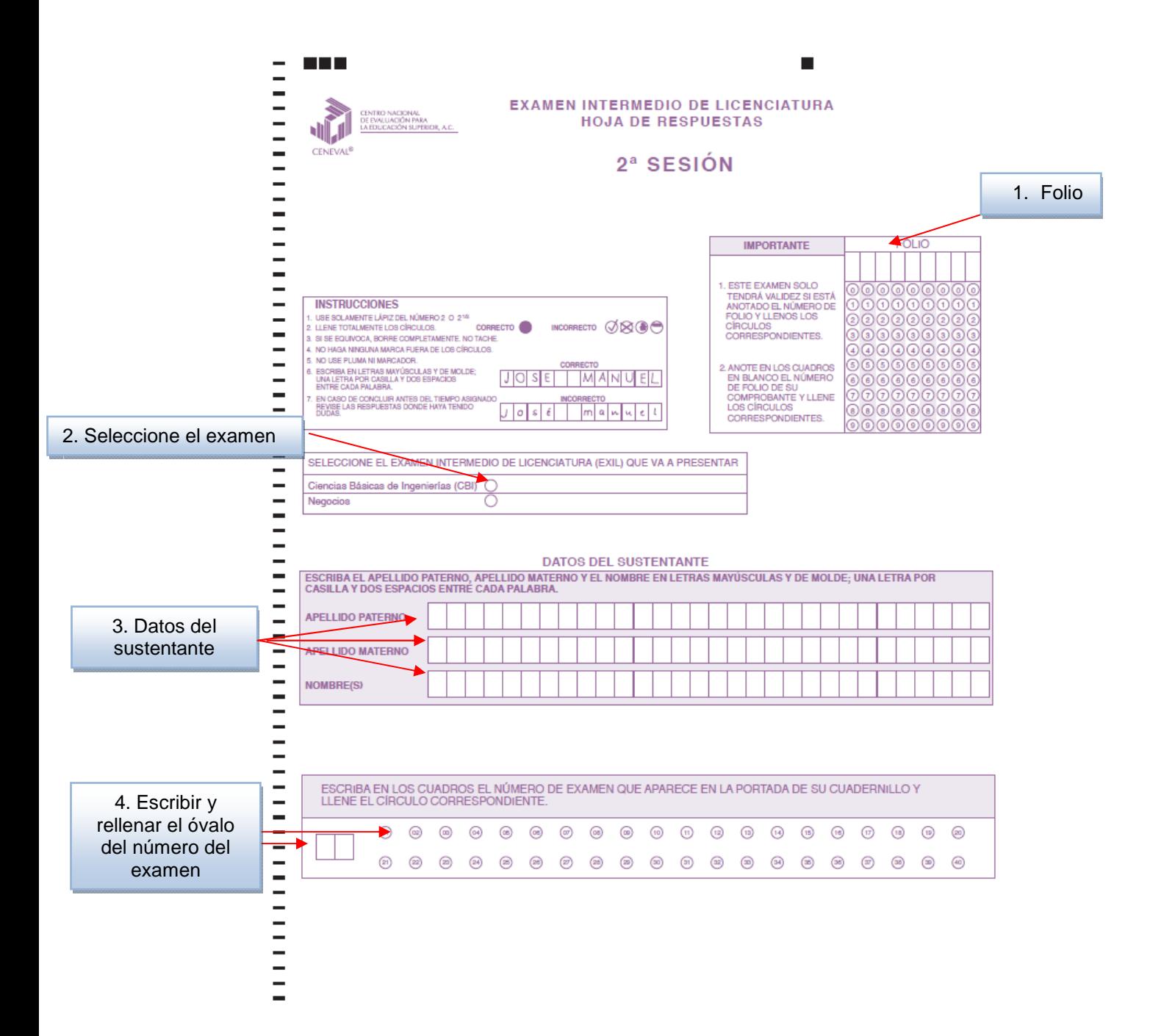

18

#### GUÍA PARA EL SUSTENTANTE DEL EXAMEN INTERMEDIO DE LICENCIATURA EN CIENCIAS BÁSICAS DE INGENIERÍAS (EXIL-CBI)

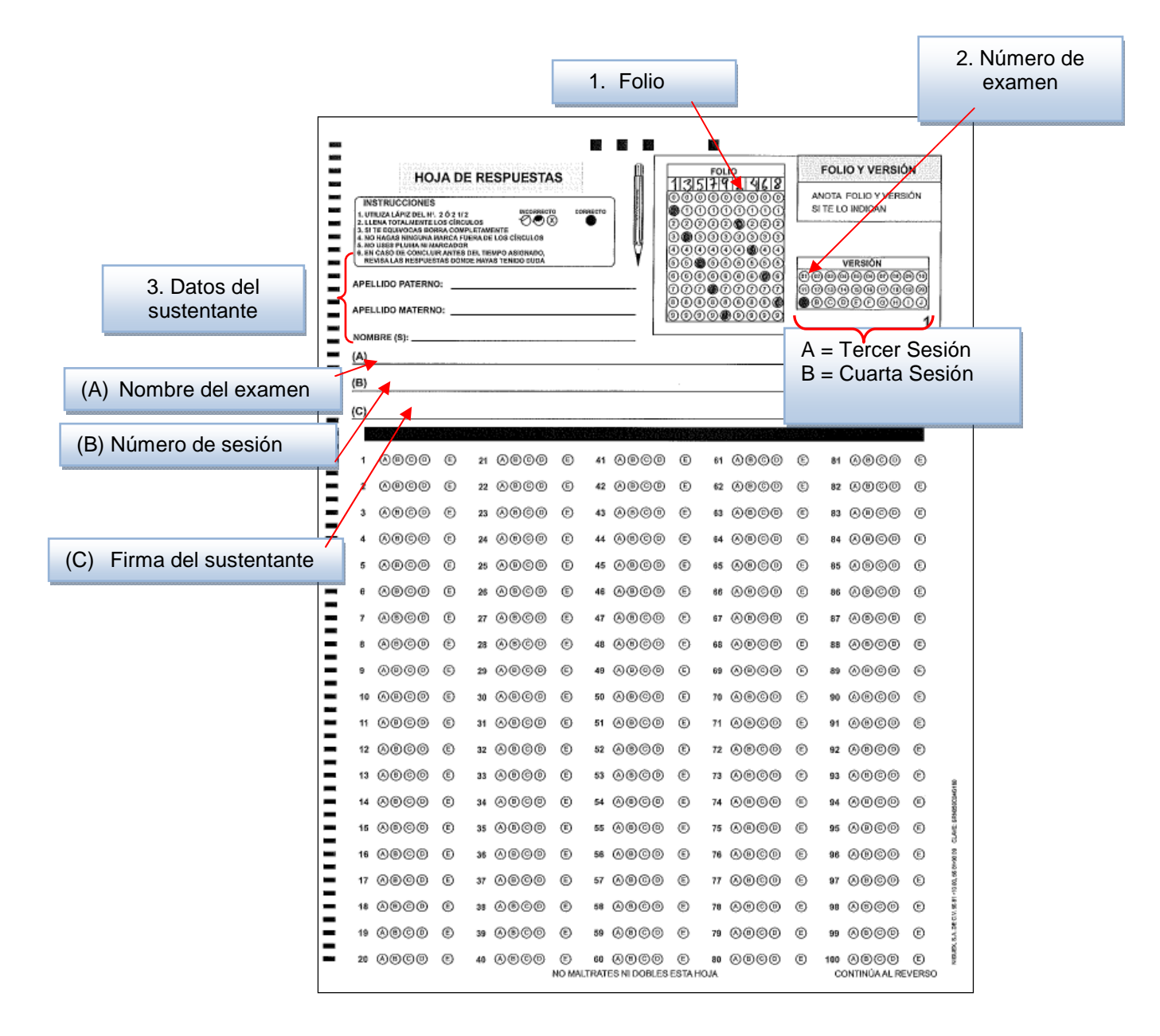

#### *Cuadernillo de preguntas*

El cuadernillo de preguntas consta básicamente de los siguientes elementos: portada, instrucciones y reactivos.

#### **Portada del cuadernillo**

A continuación se presenta un ejemplo de las portadas de uno de los cuadernillos del examen, correspondiente a la primera sesión del examen. En la parte inferior, usted deberá anotar su nombre completo y el número de folio que le fue asignado cuando se registró para el EXIL-CBI.

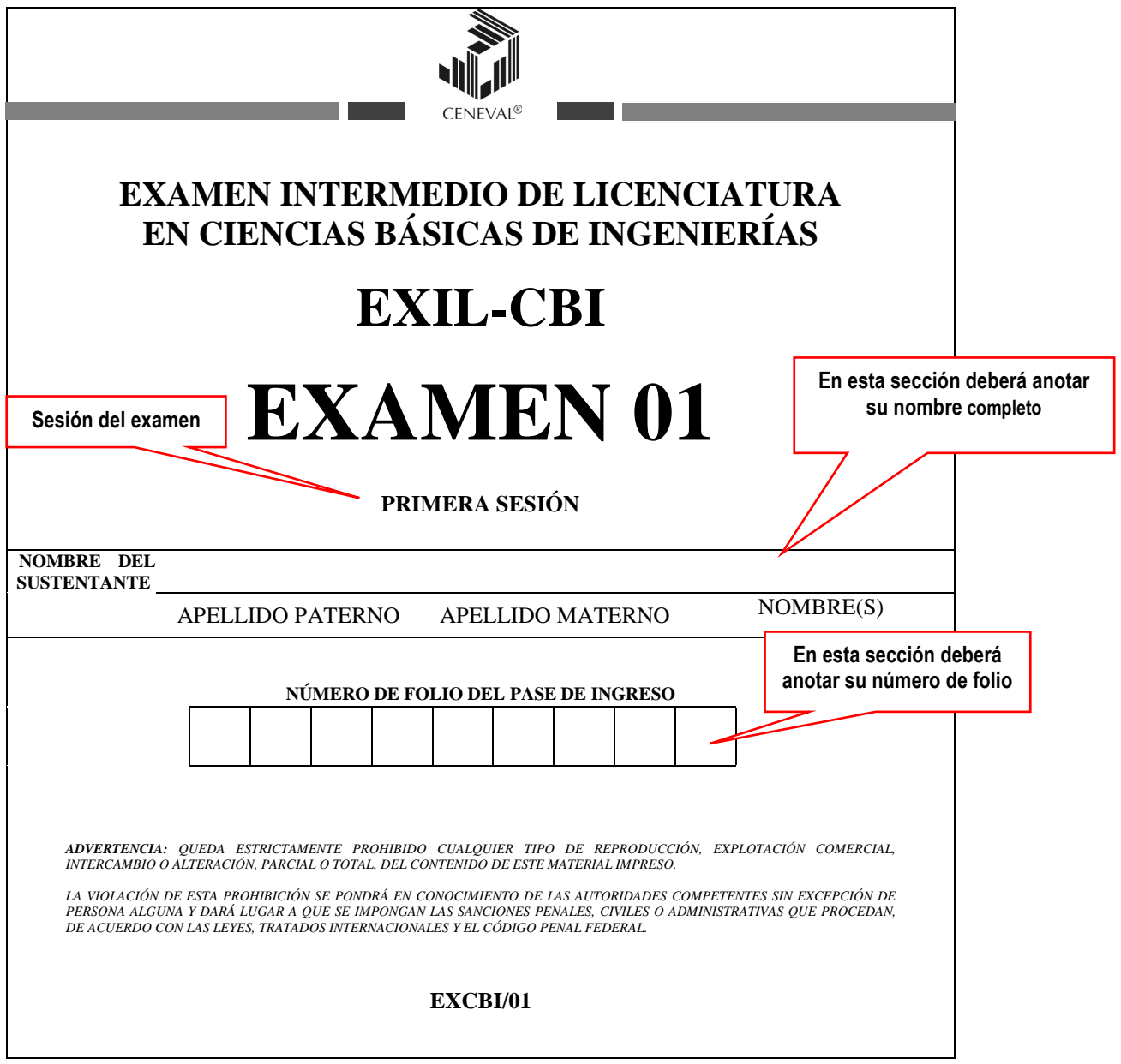

# *9. Examen en línea*

En esta modalidad de examen, usted revisará y responderá los reactivos del examen en la pantalla de una computadora.

Durante el examen en línea, podrá realizar las mismas acciones que efectúa en una prueba de lápiz y papel:

- leer y contestar los reactivos en el orden que desee
- marcar un reactivo cuya respuesta desconoce o tiene duda
- regresar a revisar un reactivo
- modificar la respuesta de un reactivo
- visualizar el texto de cada caso o situación
- visualizar el formulario para cada ciencia básica

En caso de que usted requiera hacer algún cálculo, el aplicador le proporcionará hojas foliadas para dicho fin. Al finalizar la sesión del examen las devolverá al aplicador, pues no podrá sustraerlas del espacio asignado para la aplicación.

#### *¿Cómo ingresar a su examen?*

Al momento de llegar a la sede en la cual presentará el examen, se le asignará una computadora que ha sido configurada para manejar el examen en línea del Ceneval y que mostrará la siguiente pantalla de entrada:

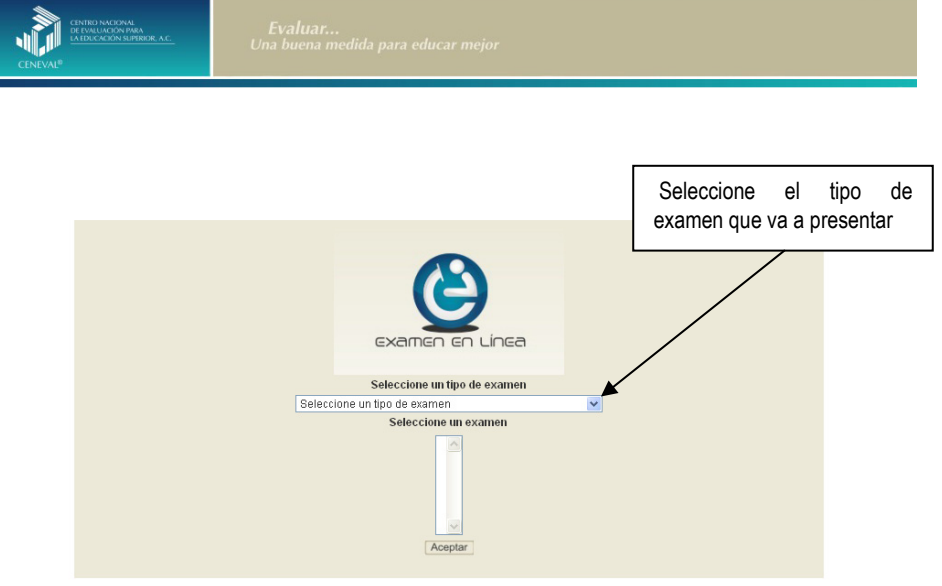

#### GUÍA PARA EL SUSTENTANTE DEL EXAMEN INTERMEDIO DE LICENCIATURA EN CIENCIAS BÁSICAS DE INGENIERÍAS (EXIL-CBI)

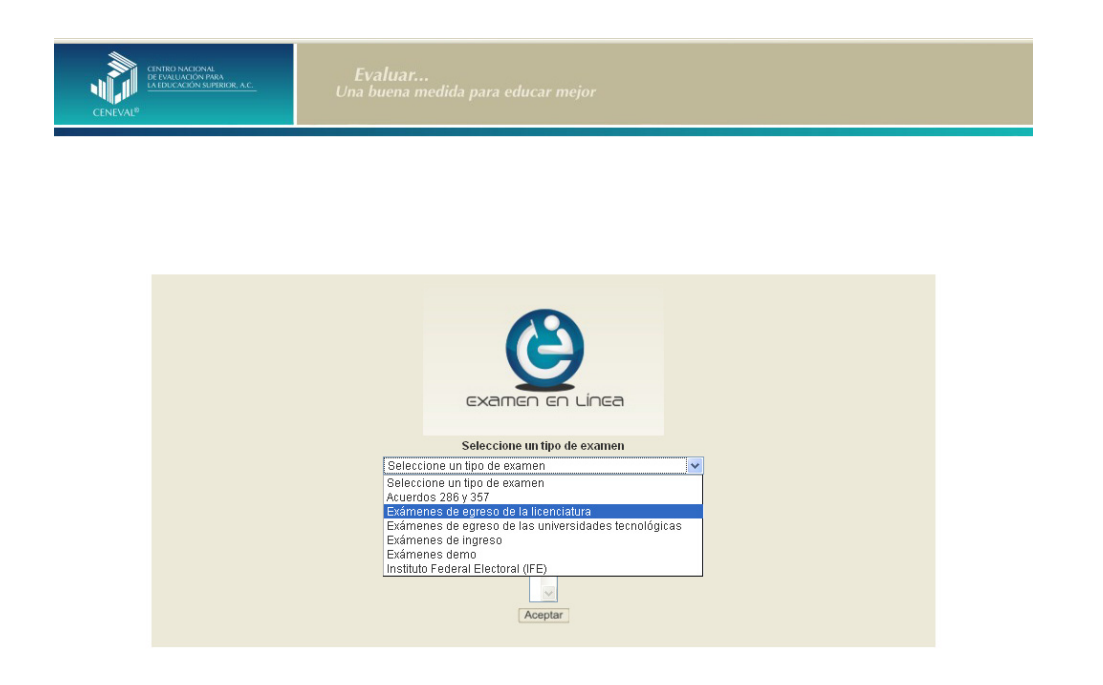

1. Seleccione el examen que va a presentar y luego dé un clic en el botón [Aceptar].

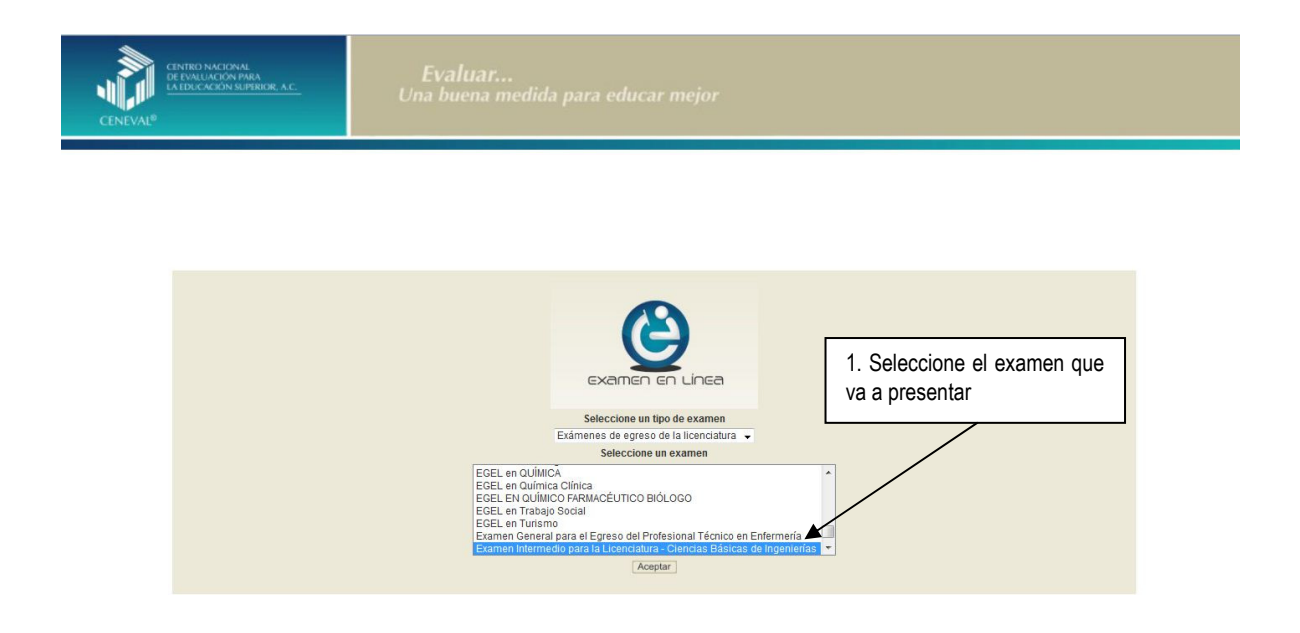

2. Dé un clic en la sede de aplicación que le corresponda y después en el botón [Aceptar].

#### GUÍA PARA EL SUSTENTANTE DEL EXAMEN INTERMEDIO DE LICENCIATURA EN CIENCIAS BÁSICAS DE INGENIERÍAS (EXIL-CBI)

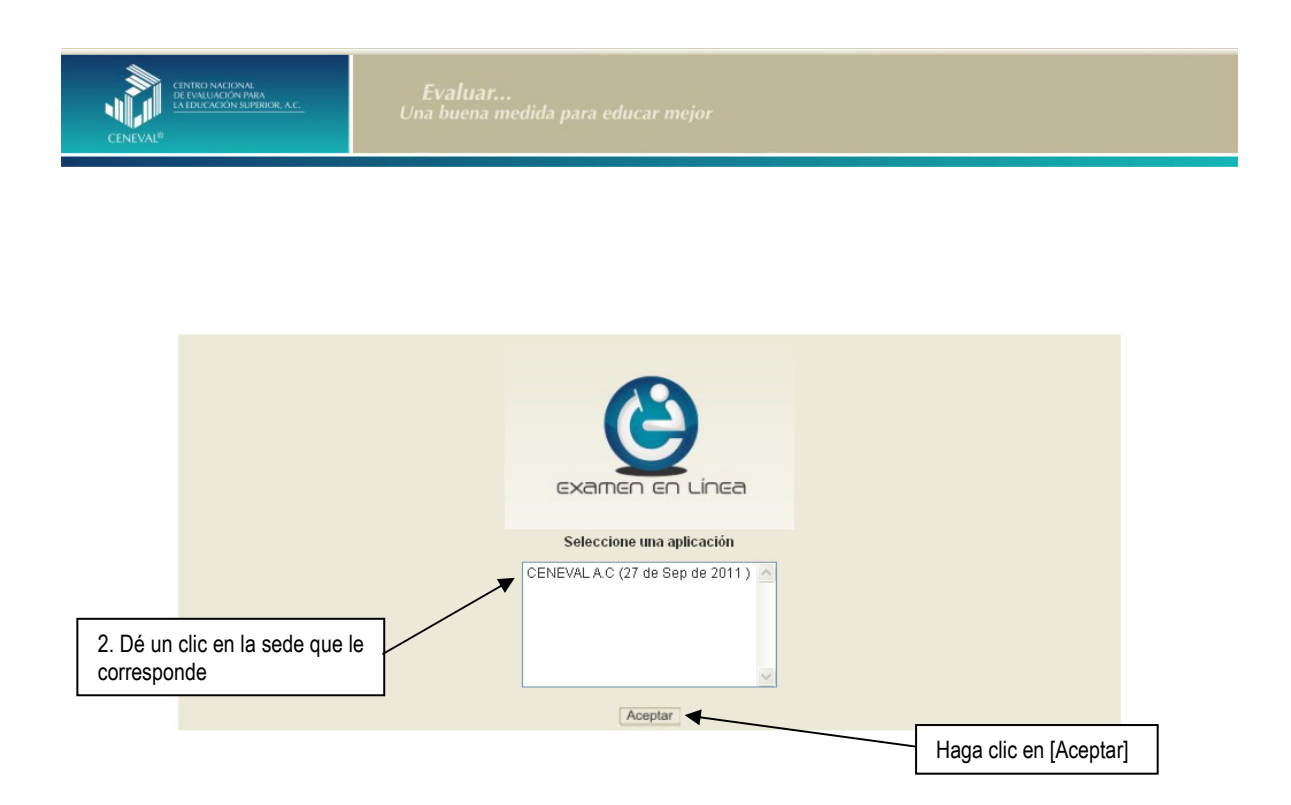

3. Introduzca el folio que se le proporcionó. Considere que el sistema distingue mayúsculas y minúsculas. Antes de ingresar su folio, revise que la función *Bloqueo de mayúsculas* no esté activada. Por lo general, en el teclado se enciende una luz para indicarlo. Tenga cuidado de no introducir espacios en blanco, ya que el sistema los considera como un carácter. Haga clic en el botón [Aceptar].

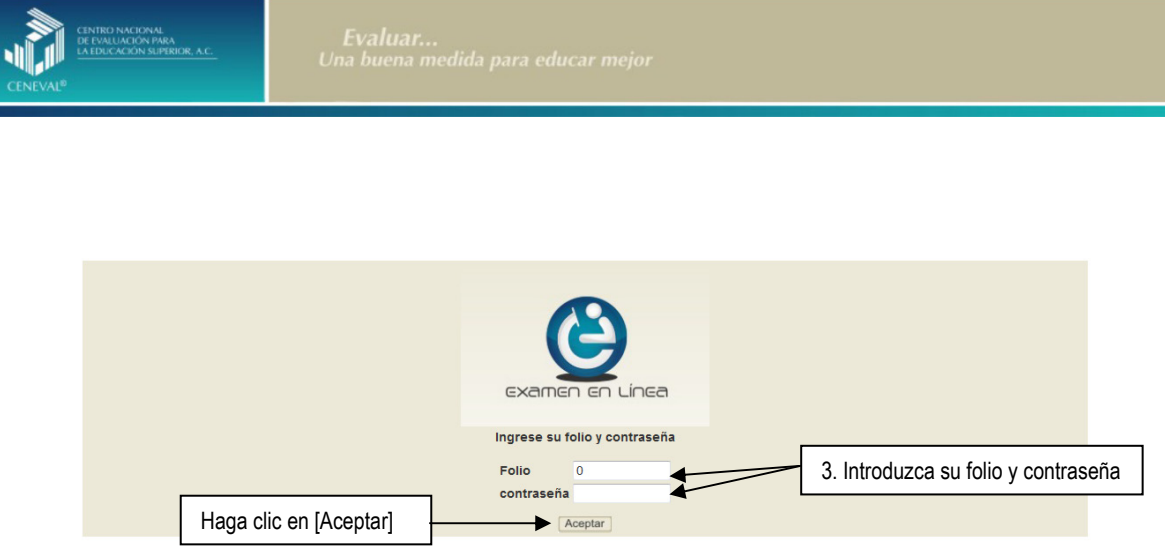

4. Aparecerá una pantalla con las sesiones que comprende su examen, el estado en que se encuentra cada una de ellas y la acción que puede ejecutar. Haga clic en iniciar sesión.

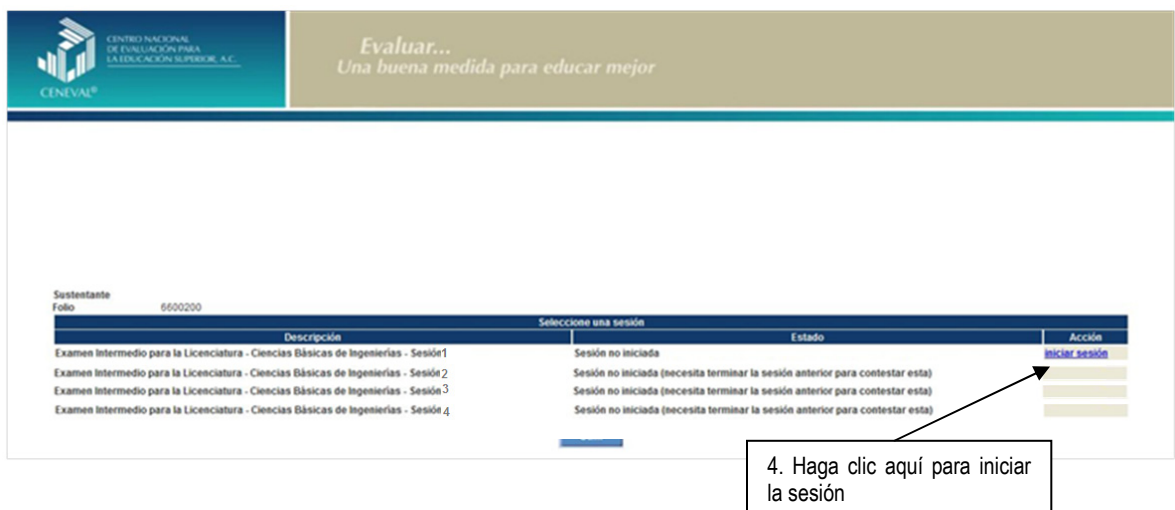

5. Cuando usted oprima *Iniciar sesión* se desplegará el texto de la Carta de Confidencialidad. Una vez que la haya leído, haga clic en **[3]** [siguiente] para continuar.

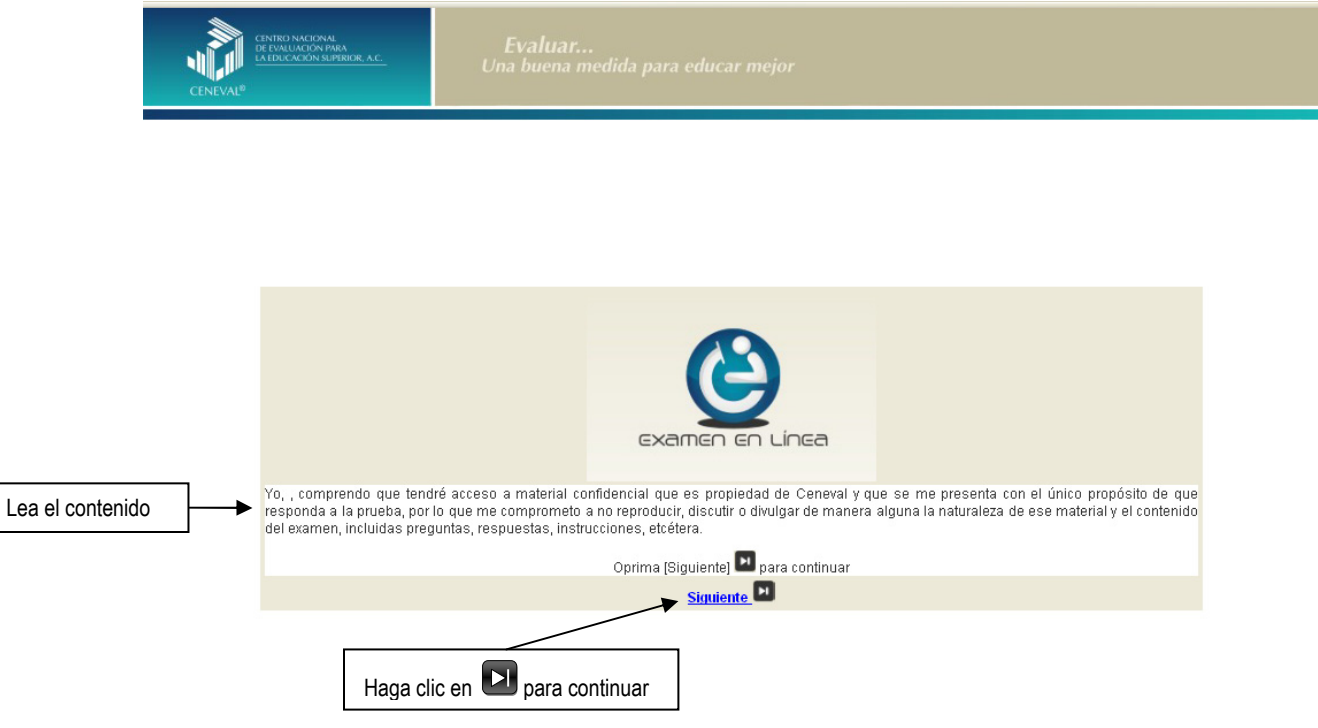

6. Se desplegará la siguiente pantalla en donde se destaca el número de áreas y reactivos que tendrá la sesión que está por iniciar, así como el tiempo asignado. Al terminar oprima el botón [Siguiente].

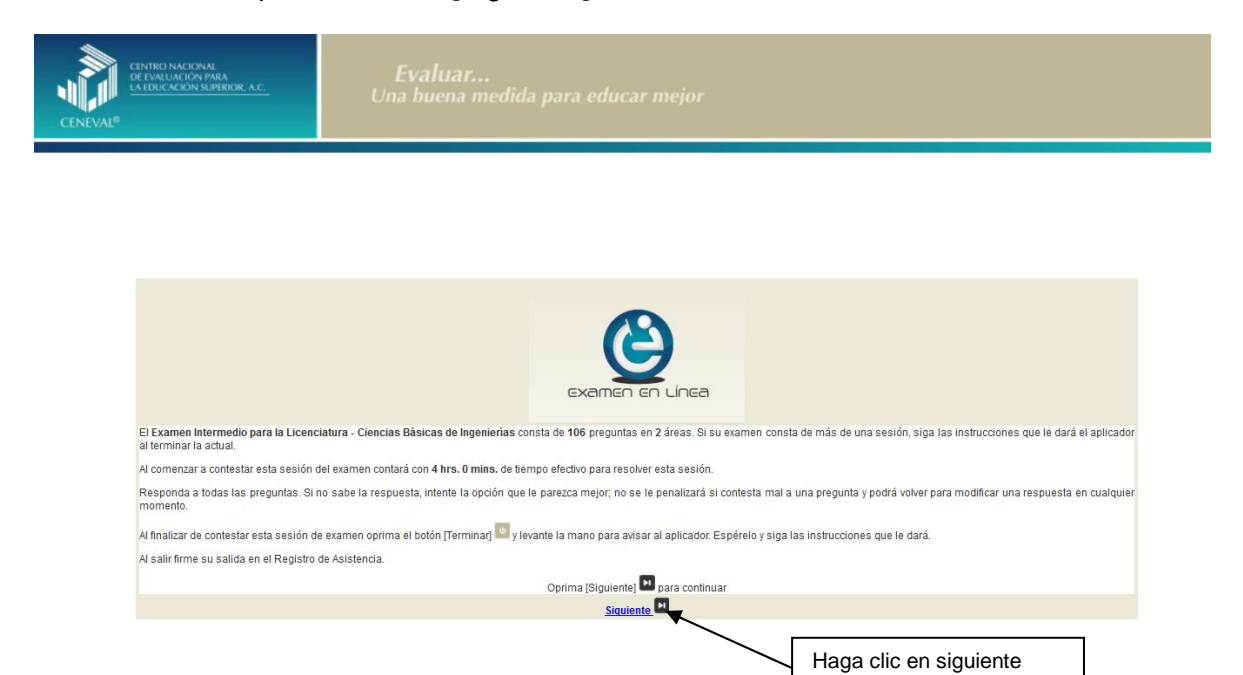

25

7. En la siguiente pantalla se mostrarán las instrucciones para desplazarse dentro del examen (adelante se explicará con mayor detalle).

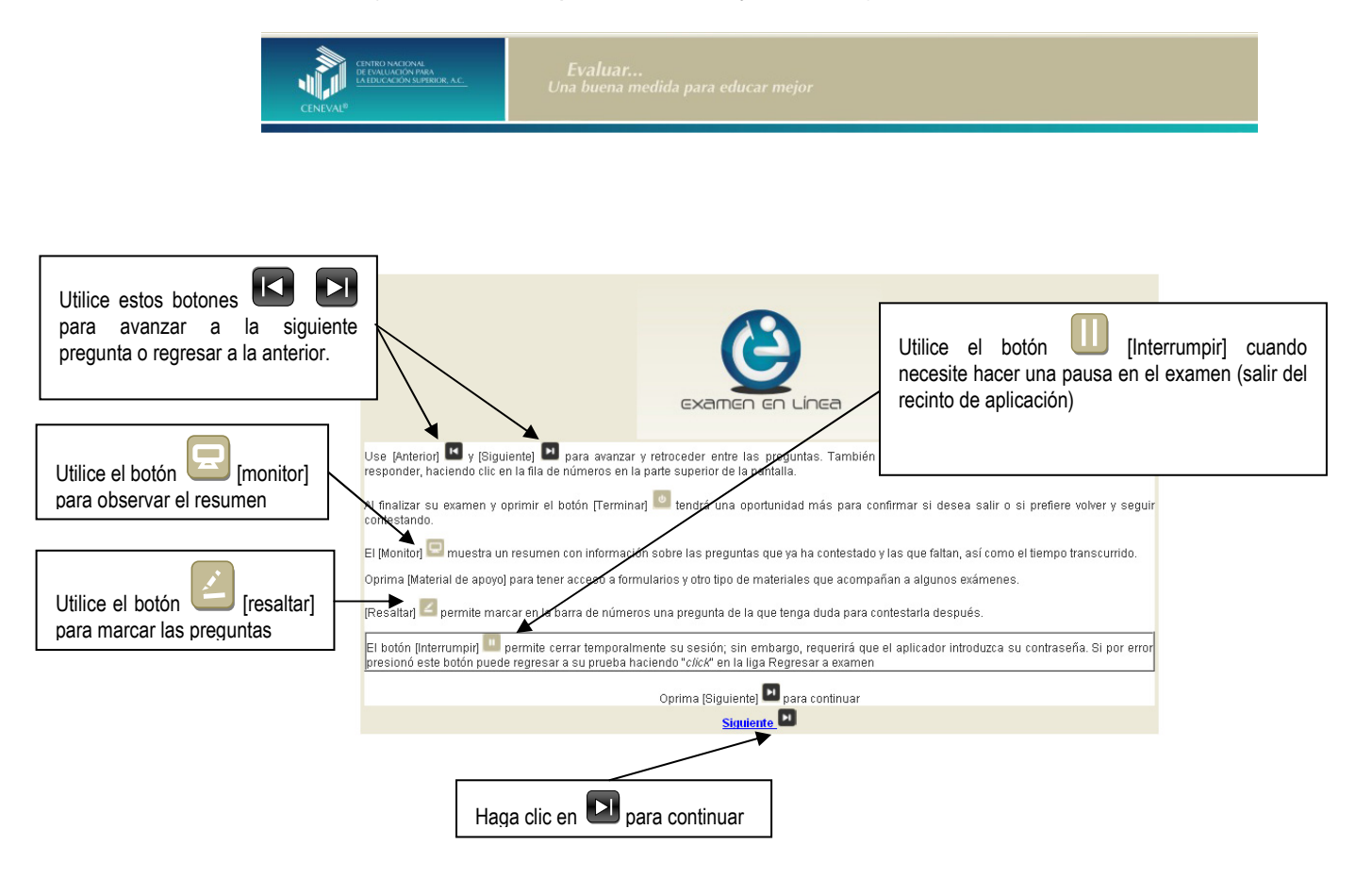

# *¿Cómo responder los reactivos del examen?*

La pantalla del examen consta de diferentes secciones:

- A. Una superior que contiene los botones que permiten terminar o interrumpir la sesión, ver el tiempo que le resta para responder la sesión, monitorear el avance en el examen, resaltar la pregunta, y avanzar o retroceder entre los reactivos.
- B. Además contiene el botón material de apoyo en el cual puede consultar los formularios para cada área: Álgebra superior, Cálculo, Ecuaciones diferenciales; Probabilidad y Estadística, Mecánica y Termodinámica, Electricidad y magnetismo; y Fundamentos de Química.
- C. Una central que muestra el índice de los reactivos contenidos en el examen.
- D. Una inferior que contiene dos secciones. La izquierda que muestra los reactivos o preguntas, y la derecha que contiene las opciones de respuesta.

#### GUÍA PARA EL SUSTENTANTE DEL EXAMEN INTERMEDIO DE LICENCIATURA EN CIENCIAS BÁSICAS DE INGENIERÍAS (EXIL-CBI)

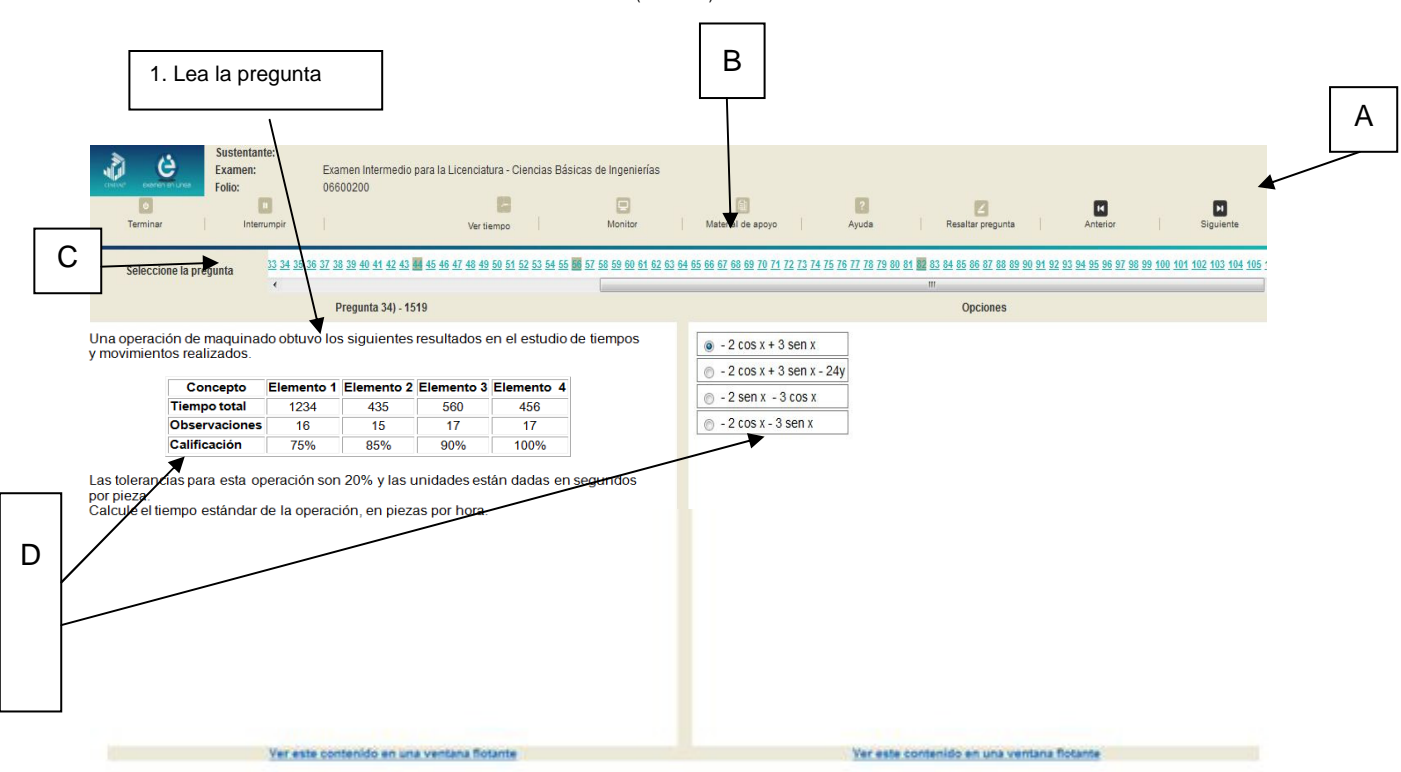

Existen reactivos que tienen un texto, gráfico, esquema, situación o caso que es común a otros reactivos, a éstos se les denomina multirreactivos. En estas circunstancias, usted podrá visualizar la información en la columna izquierda de la pantalla y cada reactivo aparecerá en la sección derecha junto con sus opciones de respuesta. Considere que el texto de la columna izquierda se mantendrá mientras se da respuesta a las preguntas asociadas.

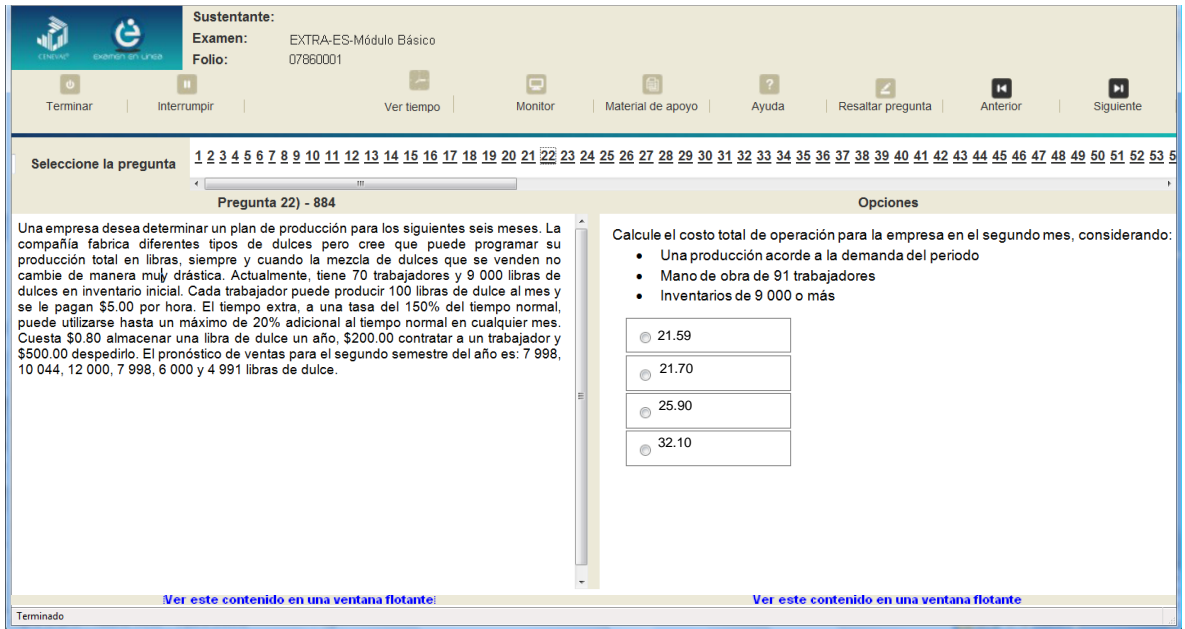

Para responder a cada reactivo del examen deberá realizar el siguiente procedimiento:

- 1. Lea cuidadosamente la pregunta que aparece en la sección izquierda. Si se trata de un multirreactivo, entonces lea el texto de la sección izquierda y cada una de sus preguntas en la sección derecha.
- 2. Analice las opciones de respuesta.
- 3. Identifique la respuesta que usted considera correcta y haga clic en el botón redondo que se encuentra a la izquierda de la opción seleccionada. Note que el número correspondiente a la pregunta cambia de color en la ventana que aparece en la parte superior derecha de la pantalla: **los números de los reactivos que ya respondió se despliegan en color turquesa y los que aún no ha contestado, están en negro.**

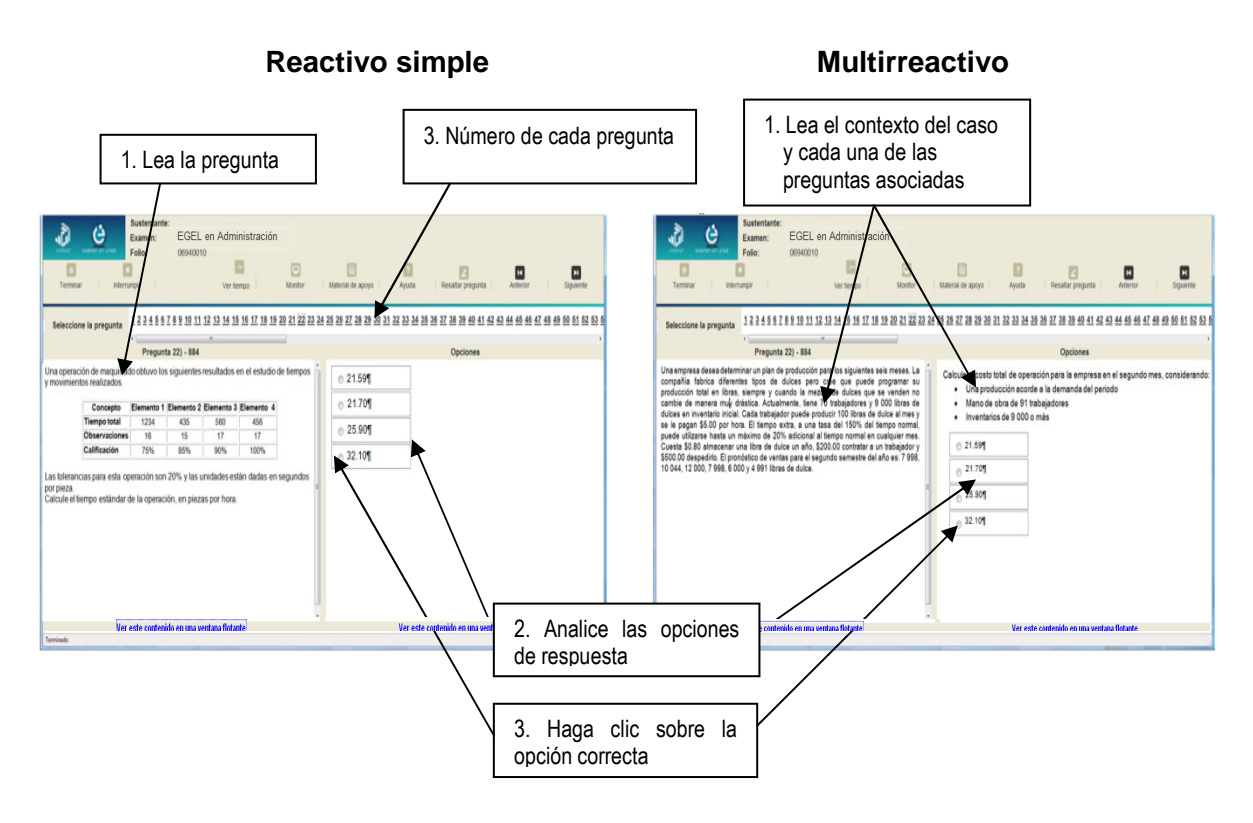

# *¿Cómo desplazarse dentro del examen?*

Al igual que en un examen en papel, usted puede revisar y contestar las preguntas de su examen en línea en el orden que le resulte más conveniente, bajo dos tipos de situación:

- a) Puede responderlas conforme aparecen; es decir, primero la 1, después la 2 y así sucesivamente hasta llegar al final del examen o bien
- b) puede ir directamente hacia una pregunta en particular.

A continuación se describen estas dos formas de "navegar" entre las preguntas.

#### **a) Para ver las preguntas en orden predeterminado.**

Si desea responder los reactivos en el orden que aparecen, deberá responder a la primera pregunta y dar un clic en el botón  $\Box$  [Siguiente] que se ubica arriba de la ventana del índice de los reactivos, y se desplegará el siguiente reactivo. Para regresar a la pregunta que acaba de responder, dé un clic sobre el botón [Anterior]

# **b) Para ir a una pregunta en particular.**

En la barra que aparece después del texto *Seleccione la pregunta*, puede dar un clic sobre el número de la pregunta a la cual desea moverse. Recuerde que usted ya ha respondido las preguntas cuyo número aparece en color turquesa y le falta por contestar las que están en negro.

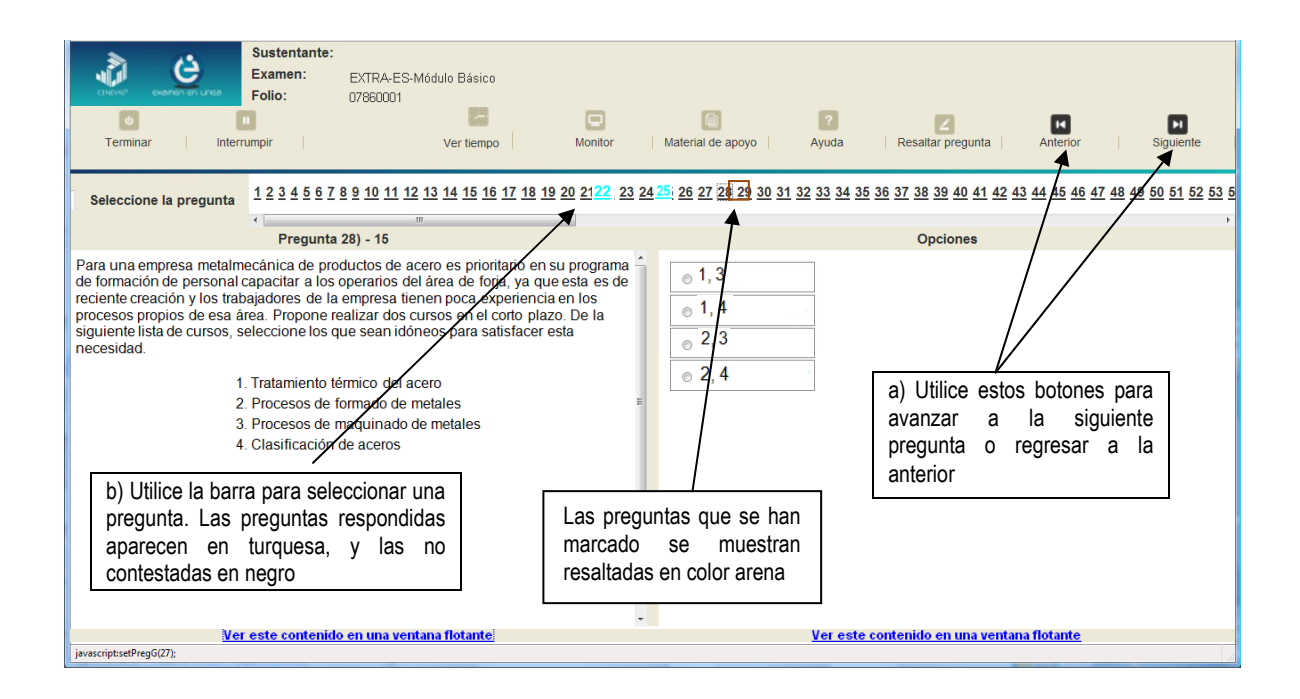

# *¿Cómo marcar o resaltar una pregunta en la cual tiene duda?*

En el examen en línea, usted puede marcar una pregunta en la que tenga duda sobre su respuesta y desea revisarla en caso de que le sobre tiempo; o bien, porque decidió responderla al final. En la pantalla donde se despliega la pregunta que quiere marcar, dé un clic en el texto *Resaltar pregunta* y el número correspondiente aparecerá resaltado en color arena en la sección donde se encuentran las preguntas.

#### *¿Cómo consultar el tiempo disponible?*

En la parte superior izquierda de la pantalla del examen en línea aparece la figura de un reloj seguido de la frase *Tiempo restante*. Al dar un clic en el reloj, se muestra el tiempo que le queda disponible para terminar el examen, como se indica en la figura anterior.

Cinco minutos antes de que se agote el tiempo disponible para el examen, el sistema desplegará una ventana con una advertencia. Cuando haya transcurrido el tiempo designado para el examen, el sistema lo cerrará y no podrá continuar respondiendo a las preguntas.

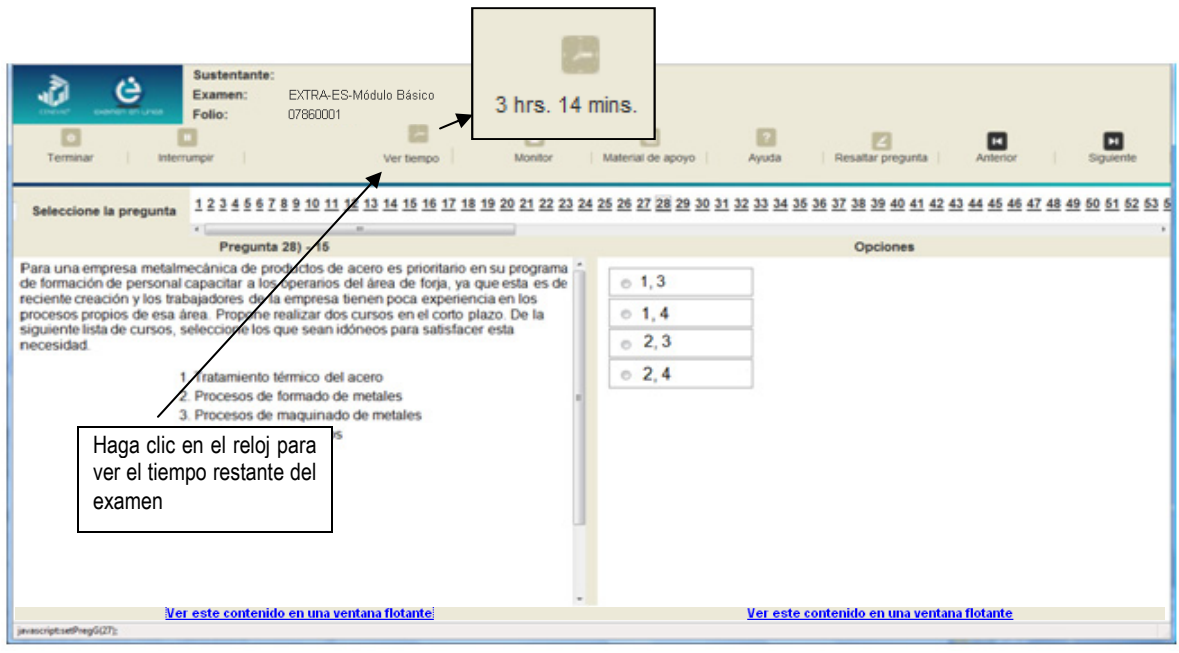

Usted podrá monitorear el avance que lleva en el examen. Dé un clic en el botón [Monitor] y aparecerá una ventana que le permitirá observar el avance.

#### GUÍA PARA EL SUSTENTANTE DEL EXAMEN INTERMEDIO DE LICENCIATURA EN CIENCIAS BÁSICAS DE INGENIERÍAS (EXIL-CBI)

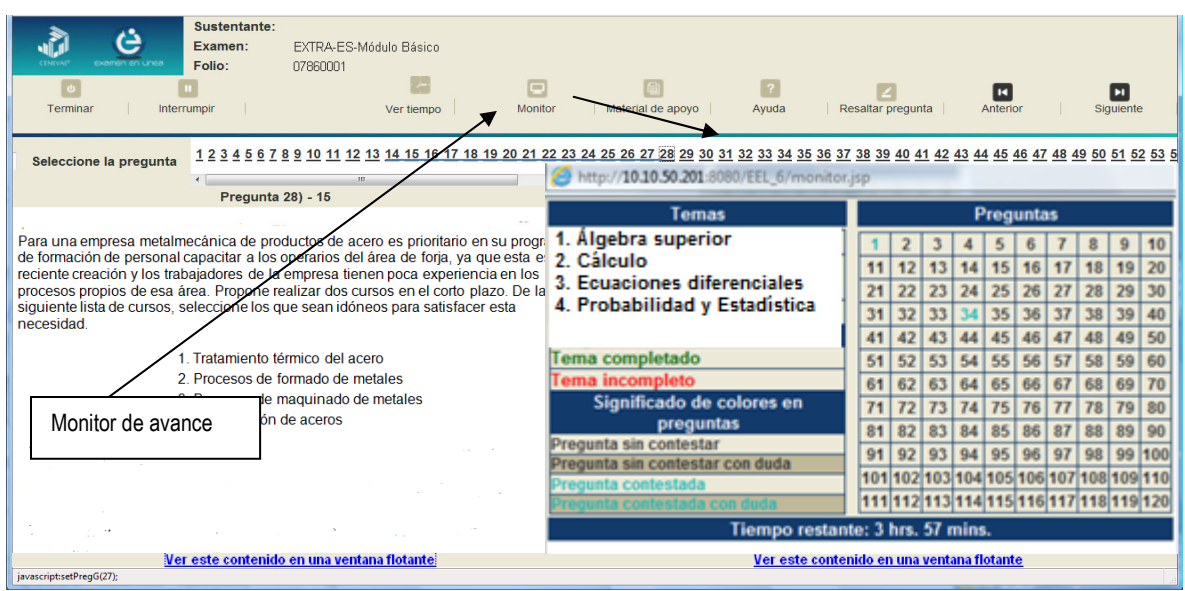

#### *¿Cómo interrumpir la sesión del examen?*

Si usted necesita hacer una pausa para después continuar contestando el examen, deberá dar un clic en el botón U [Interrumpir] que aparece en la barra superior de la pantalla y avisar al aplicador para que autorice la interrupción mediante el registro de una clave y contraseña.

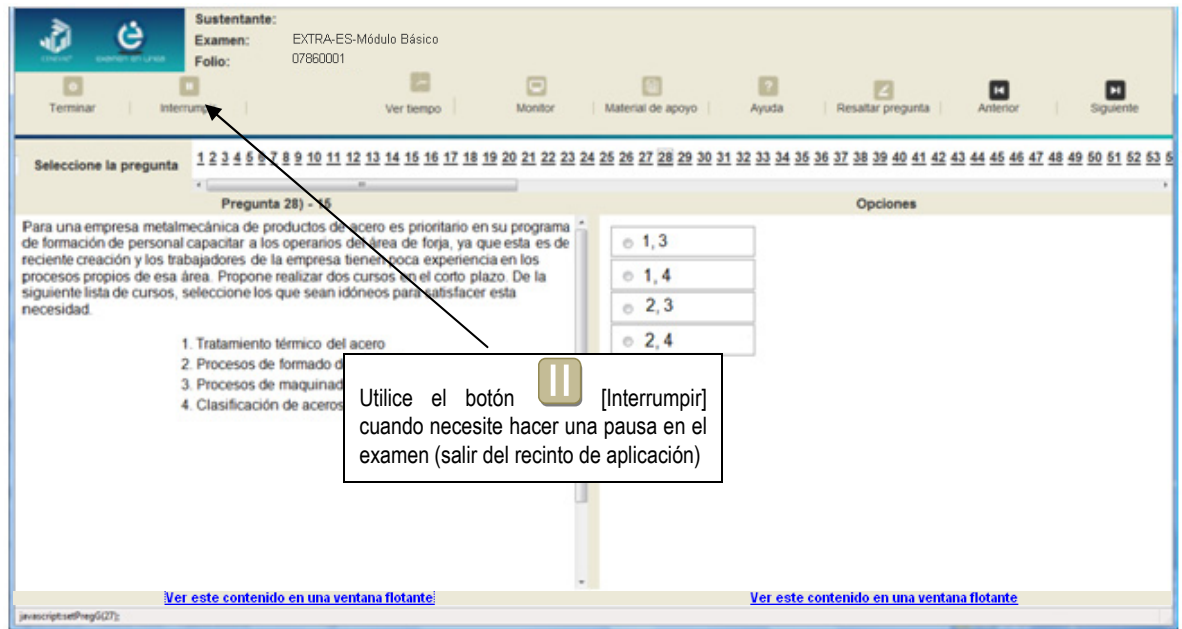

El examen se cerrará y el sistema estará advertido de que usted dejará de estar activo, aunque debe tener presente que el tiempo disponible para responder se seguirá consumiendo. Para continuar, tanto usted como el aplicador deberán ingresar nuevamente su clave o folio y su contraseña.

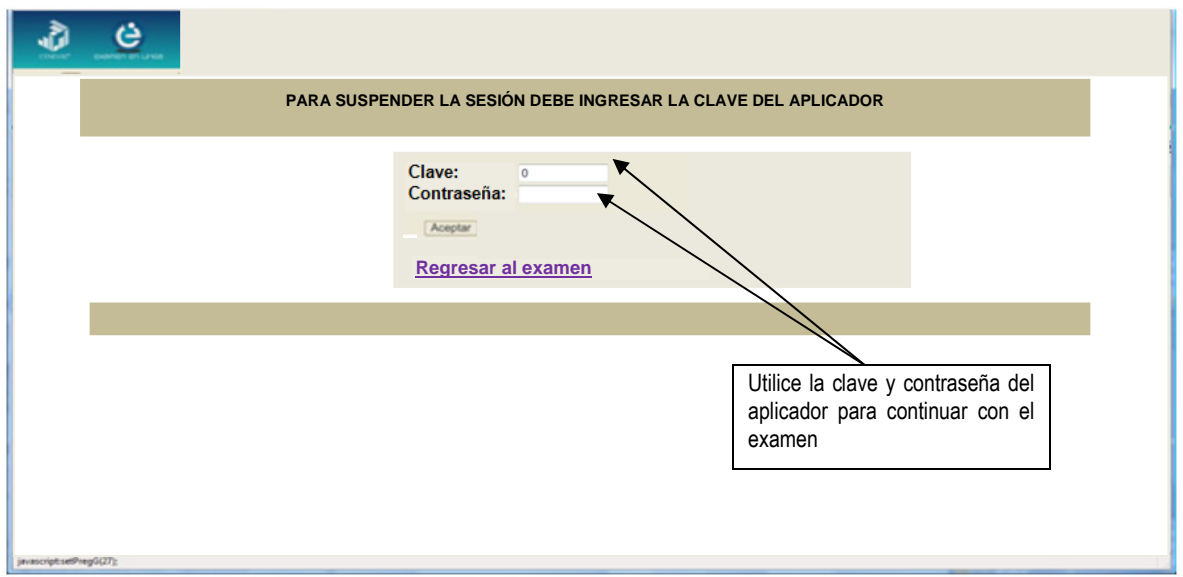

Es importante que usted dé un clic en **U** [Interrumpir] si se separa de la computadora y deja de responder el examen por cualquier motivo. El sistema verifica de manera continua que los sustentantes que han iniciado una sesión se mantengan activos. Si detecta que alguno ha estado inactivo durante 5 minutos, bloquea el folio correspondiente. En este caso, para volver a abrir la sesión, se deberá esperar 5 minutos más.

Tenga cuidado de no dar clic en el botón **O** [Terminar], salvo cuando haya finalizado la sesión del examen. Esta opción le indica al sistema que usted ha concluido la sesión y ya no podrá regresar o revisar o contestar las preguntas.

# *¿Cómo terminar la sesión del examen?*

Una vez que ha finalizado su examen y ya no desea revisar alguna pregunta, siga estos pasos para concluir su sesión y salir de ella:

- 1. Haga clic en el botón <sup>[e]</sup> [Terminar] que aparece en la parte superior izquierda de la pantalla y aparecerá una ventana para confirmar su decisión de concluir definitivamente su sesión. Si aún hay preguntas que usted no ha contestado, aquí se le indicará mediante un mensaje emergente.
- 2. Dé un clic en el botón [Aceptar] para confirmar que desea terminar la sesión del examen o seleccione [Cancelar] si desea continuar en la sesión. Terminar la sesión implica que usted ha concluido con ella y el sistema cerrará su sesión de manera definitiva. Su folio ya no podrá utilizarse para abrirla de nuevo.

#### GUÍA PARA EL SUSTENTANTE DEL EXAMEN INTERMEDIO DE LICENCIATURA EN CIENCIAS BÁSICAS DE INGENIERÍAS (EXIL-CBI)

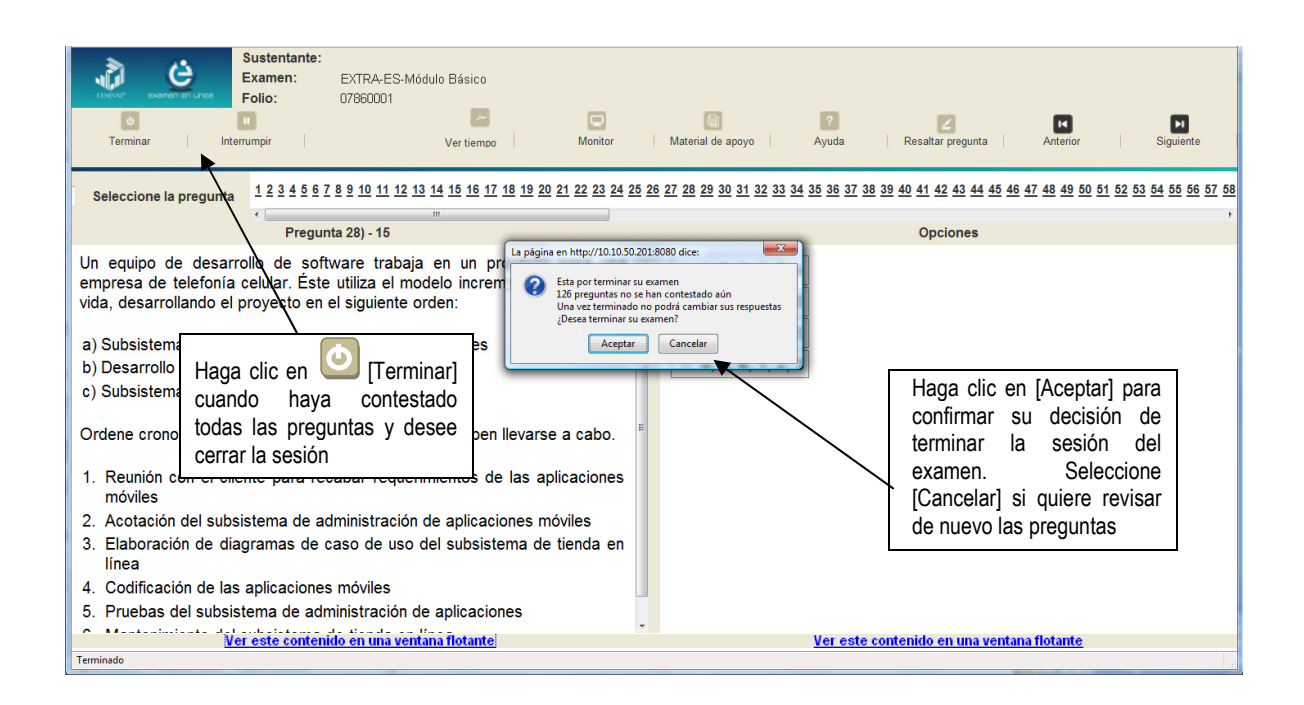

3. Aparecerá una pantalla que le indica que ha finalizado su examen. Dé un clic en el botón [Salir] para cerrarla.

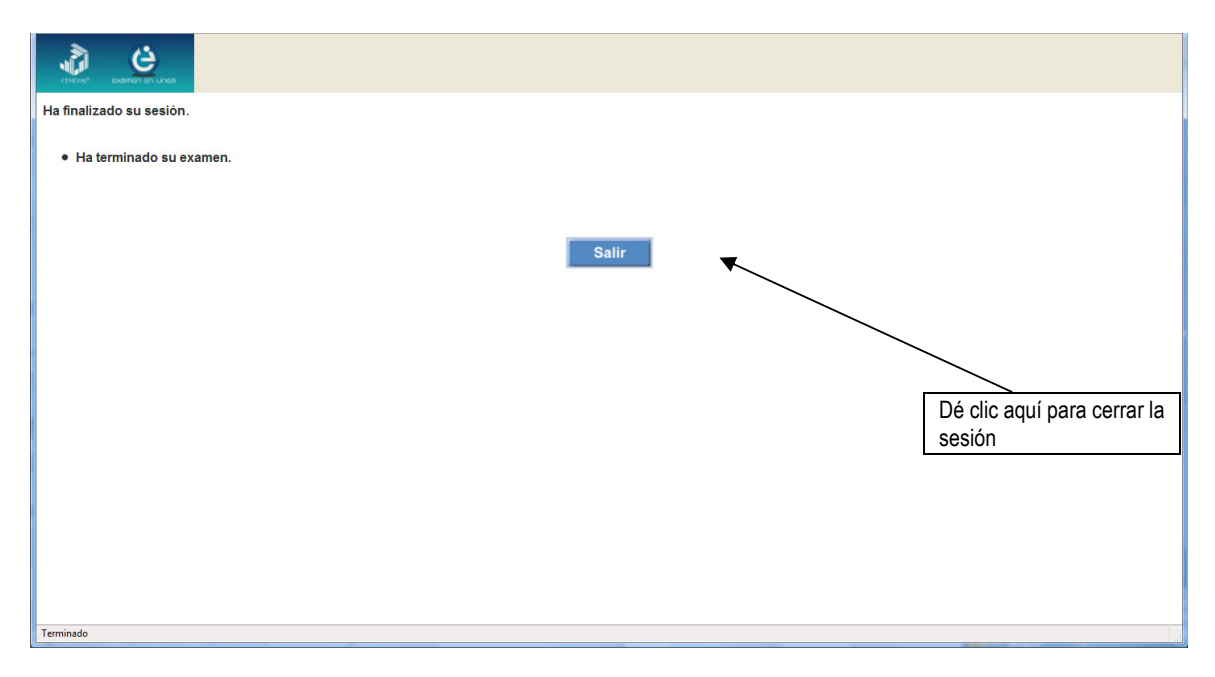

# *10. Instrucciones para contestar la prueba*

- 1. Asegúrese de que entiende perfectamente las instrucciones del cuadernillo y de la hoja de respuestas. Pregunte al aplicador lo que no le parezca claro. El aplicador no podrá atenderle para resolver dudas relacionadas con el contenido e interpretación de las preguntas del examen.
- 2. Solo puede ingresar al examen con lápiz, goma, sacapuntas, calculadora científica no programable. Queda prohibido introducir cualquier otro material así como aparatos electrónicos (incluido el teléfono celular).
- 3. No desprenda el sello del cuadernillo hasta cuando el aplicador se lo indique. Revise que no falten páginas y no existan problemas de impresión.
- 4. Utilice exclusivamente lápiz del 2 o 2 1/2. Si usa pluma, la hoja no podrá ser leída por el programa calificador.
- 5. Anote su nombre completo y el número de folio en la portada de este cuadernillo.
- 6. Verifique que la hoja de respuestas corresponda a la sesión. En ella anote y llene los óvalos con los siguientes datos: número de folio, nombre del examen, nombre iniciando con el apellido paterno, número de examen (aparece en la carátula de este cuadernillo) e institución donde estudió la licenciatura.
- 7. Asegúrese de que el número de examen asignado sea el mismo en todas las sesiones.
- 8. Firme su hoja de respuestas, en la parte de atrás, con lápiz.
- 9. Al inicio de este cuadernillo encontrará una carta de confidencialidad, llene los datos que se le solicitan. Al final encontrará una encuesta de opinión que deberá contestar en el espacio correspondiente en la hoja de respuestas.
- 10. Lea cuidadosamente cada pregunta antes de marcar su respuesta. Cada pregunta tiene cuatro opciones de respuesta identificadas con las letras: A, B, C y D y solo una es la correcta. Si marca más de una, el programa de cómputo la considerará incorrecta.
- 11. La opción correcta debe marcarla en la hoja de respuestas. Dado que la hoja se procesará por computadora, tome en cuenta lo siguiente:
	- Llene completamente el óvalo que corresponda a la opción elegida.

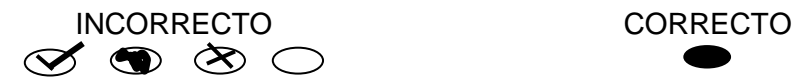

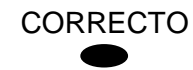

- Si quiere cambiar alguna respuesta, borre por completo la marca original con goma y llene totalmente el óvalo de la nueva selección. ¡No use ningún tipo de corrector!
- Asegúrese que está marcando las respuestas en el lugar preciso; verifique que el número de cada pregunta coincida con el de su respuesta.
- Si necesita hacer cálculos o anotaciones, hágalo en los espacios en blanco de este cuadernillo de preguntas.
- No maltrate ni doble la hoja de respuestas.

# *11. Recomendaciones*

- 1. Conteste todas las preguntas; si alguna de ellas la considera particularmente difícil, no se detenga demasiado y márquela en este cuadernillo. Al finalizar, si tiene tiempo, regrese a ellas y seleccione sus respuestas.
- 2. No trate de ser de los primeros en terminar. Si otros acaban antes que usted, no se inquiete, ni se presione. Si le sobra tiempo, revise y verifique sus respuestas.
- 3. No intente copiar las respuestas de otro sustentante o los reactivos del examen; estas conductas no son éticas ni están permitidas, por lo que serán sancionadas.

**Para que su examen sea válido, deberá presentar todas las sesiones que lo integran.** 

**Al terminar de resolver su examen, devuelva la hoja de respuestas junto con este cuadernillo y el formulario del examen.**

# *12. Materiales de consulta permitidos*

- Se podrán utilizar:
	- **calculadora científica no programable**, la cual no está permitido prestarse entre los sustentantes
	- **formulario de la prueba**, el cual puede consultar en la página *www.ceneval.edu.mx*, en el apartado *Exámenes Diagnósticos de Licenciatura,* Examen Intermedio de Licenciatura en Ciencias Básicas de Ingenierías*, cabe mencionar que se le proporcionará un ejemplar durante la sesión de examen por lo que NO es necesario imprimirlo*

# *13. Tipo de preguntas que se incluyen en el examen*

En el examen se utilizan reactivos o preguntas de opción múltiple que contienen fundamentalmente los siguientes dos elementos:

- **La base**, que es una pregunta, afirmación, enunciado o gráfico acompañado de una instrucción que plantea un problema explícitamente.
- **Las opciones de respuesta**, que son enunciados, palabras, cifras o combinaciones de números y letras que guardan relación con la base del reactivo, donde *sólo una* opción es la correcta. Para todas las preguntas del examen **siempre** se presentarán cuatro opciones de respuesta.

Durante el examen usted encontrará diferentes formas de preguntar. En algunos casos se le hace una pregunta directa, en otros se le pide completar una información, algunos le solicitan elegir un orden determinado, otros requieren de usted la elección de elementos de una lista dada y otros más le piden relacionar columnas. Comprender estos formatos le permitirá llegar mejor preparado al examen. Con el fin de apoyarlo para facilitar su comprensión, a continuación se presentan algunos ejemplos.

En seguida se presenta el argumento o explicación para cada ejemplo, por qué es la respuesta correcta y por qué las otras opciones son incorrectas. Recuerde que los distractores tienen el objetivo de identificar los errores más frecuentes que se cometen cuando no se está 100% seguro de cuál es el procedimiento para contestar de manera correcta.

# *Cuestionamiento directo*

En este tipo de reactivos el sustentante tiene que seleccionar una de las cuatro opciones de respuestas a partir del criterio o acción que se solicite en el enunciado, afirmativo o interrogativo, que se presenta en la base del reactivo.

Ejemplo correspondiente al área de *Mecánica y Termodinámica.*

Un sistema cilindro-émbolo cuyo diámetro es de 25 cm contiene aire inicialmente a 3.5 kPa y 300 °C. El pistón ejerce una fuerza sobre el gas y hay una compresión equivalente a 20 cm de desplazamiento del émbolo, además, en el interior del cilindro un agitador suministra 500 J de trabajo y se mantiene una presión constante en el gas porque el sistema pierde 45 J de calor.

Determine el cambio de energía interna del aire si el trabajo se encuentra dado por *<sup>W</sup>* <sup>=</sup> *PdV .*

A) 111.39 J

- B) 298.61 J
- C) 798.61 J
- D) 888.61 J

*Argumentación de las opciones de respuesta* 

La opción **correcta** es la **C**. La primera ley de la termodinámica establece:  $Q + W = \Delta U$ 

El calor está dado y es negativo, porque es una pérdida. *Q* = −45 J

El trabajo total del sistema, es la suma del trabajo agitador más el trabajo que se efectúa sobre el aire, ambos con signo positivo.<br> $W = W_{eje} + W_{gas}$ *eje*  $W = W_{e i e} + W$  $W_{eig} = 500 J$  $=$   $W_{ele}$  +  $= 500 J$  . Por otra parte, el trabajo del gas está dado

por: 2 1  $W_{gas}$  = −∫  $PdV$  . Como el proceso es a presión constante, tenemos:  $W_{gas}$  = − $P(V_2 - V_1)$  El

incremento de volumen se puede calcular como:  $(V_2 - V_1) = -A\Delta x$ 

Debe ser negativo, dado que el volumen disminuye, sustituyendo:  $W_{gas} = 35\,000 \bullet \frac{\pi}{4} (0.25^2)(0.2) = 343.61 \, J$  Sustituyendo el trabajo total del sistema, resulta:  $W = 500 + 343.61 = 843.61$  *J* .Por último, al sustituir en la primera ley de la termodinámica se obtiene:  $\Delta U = -45 + 843.61 = 798.61 J$ .

La opción **A** presenta el trabajo del gas como expansión (-) y no de compresión (+).  $500 - 343.61 = 156.39$  $ΔU = −45 + 156.39 = 111.39 J<sup>−</sup>$  En el procedimiento de la opción **B** no se consideró el  $W = 500 - 343.61 = 156.39$  J trabajo del agitador.  $\Delta U = -45 + 343.61 = 298.61 J$  Al realizar el proceso de la opción **D** se consideró el calor con signo positivo (+) como si se ganará calor.  $\Delta U = -45 + 843.61 = 888.61 J$ 

# *Completamiento*

Estos reactivos se presentan en forma de enunciados en los que se han omitido una o dos palabras. Las omisiones pueden estar al principio, en medio o al final del enunciado. En las opciones de respuesta se encuentran las palabras que pueden completar dichos enunciados.

# *Ejemplo correspondiente al área de Probabilidad y estadística.*

La persona encargada del control de calidad de una fábrica de contactos eléctricos quiere determinar cómo rechazar o aceptar una muestra de determinado producto. Sabe que el 10% de los productos, en promedio, es defectuoso, pero que no rebasa el 20%. La hipótesis que se plantea es  $H_0$ : la proporción de elementos defectuosos es menor o igual al 10%. Para ello, toma una muestra de 10 artículos, si hay más de dos productos defectuosos, rechazar  $H_0$ , de lo  $contrario, aceptar H<sub>0</sub>. La probabilidad de que detenga el proceso innecesariamente es$ \_\_\_\_\_\_\_\_, y la probabilidad de que continúe el proceso, aunque haya productos defectuosos es \_\_\_\_\_\_\_\_, considerando que hay 20% de ellos en la producción total.

A) 0.263, 0.624 B) 0.263, 0.736 C) 0.387, 0.302 D) 0.387, 0.612

*Argumentación de las opciones de respuesta* 

La respuesta **correcta** es la opción **A**, representa una distribución binomial, en la que:

$$
\alpha = \sum_{k=2}^{10} P(k \text{ contacts defectuosos}) = \sum_{k=2}^{10} {10 \choose k} 0.1^k (1-0.1)^{10-k} = 0.2
$$
\n
$$
\beta = \sum_{k=2}^{10} P(k \text{ contacts defectuosos}, \text{con 20 % de probabilidad}) = \sum_{k=0}^{1} {10 \choose k} 0.2^k (1-0.2)^{10-k=0.624}
$$
\nEn la opción **B** el sustentante confunde el cálculo con la potencia de la preba con el error. En la  
\n**C** solamente calcula P(1 contacto defectuoso) y P(2 contactos defectuosos con 20% de probabilidad): 
$$
{10 \choose 1} 0.1^1 (1-0.1)^{10-1} = 0.387
$$
\nEn la opción **D** solo se calcula P(1 contacto defectuoso): 
$$
{10 \choose 2} 0.2^2 (1-0.2)^{10-2} = 0.30199
$$

$$
(1)0.1^1(1-0.1)^{10-1} = 0.387
$$

# *Ordenamiento*

elementos de esta serie.

Este tipo de reactivos demandan el ordenamiento o jerarquización de un listado de elementos de acuerdo con un criterio determinado. La tarea del sustentante consiste en seleccionar la opción en la que aparezcan los elementos en el orden solicitado.

*Ejemplo correspondiente al área de Fundamentos de Química.*

Ordene los elementos de forma creciente con respecto a su energía de ionización y su afinidad electrónica. 1. F 2. K 3. As 4. Ca A) 1, 3, 4, 2 B) 2, 1, 4, 3 C) 3, 1, 2, 4 D) 3, 4, 2, 1 *Argumentación de las opciones de respuesta*  La respuesta **correcta** es la opción **C**, Correcta. La energía de ionización y afinidad aumenta de izquierda a derecha y disminuye de arriba hacia abajo que es el orden creciente que siguen los

En la opción **A** el orden se presenta forma descendente. En la opción **B** se presenta el orden conforme aumenta el número de periodos sin considerar las energías. En la opción **D** el orden es descendente conforme el periodo.

# *Elección de elementos*

En este tipo de reactivos se le pide al sustentante que relacione de una lista los elementos que cumplen con determinada condición.

*Ejemplo correspondiente al área de Fundamentos de Química.*

Seleccione las propiedades químicas de la configuración electrónica:  $1s^22s^22p^63s^23p^1$ .

- 1. Número atómico: 11
- 2. Periodo: 3
- 3. Metal del grupo p
- 4. Pertenece al grupo 2 de la tabla periódica
- 5. Nivel de energía mayor con respecto al hidrógeno
- 6. Tiene un electrón en su nivel energético más externo

A) 1, 3, 6

- B) 1, 4, 5
- C) 2, 3, 5

D) 2, 4, 6

*Argumentación de las opciones de respuesta* 

La respuesta **correcta** es la **C**, la configuración electrónica presentada pertenece al periodo el 3 (2); el subnivel dentro de este periodo es el p y su número atómico es 13, la configuración electrónica corresponde a los metales del grupo 3 (3); su nivel de energía es mayor con respecto al hidrógeno tiene tres niveles de energía con un total de 13 electrones (5).

En la opción **A** el número atómico 11 (1) se obtiene al sumar erróneamente y una vez que se ubica el periodo al que pertenece el átomo y el número atómico correspondiente, se puede saber el grupo al que pertenece. En la opción **B** el número 11 se obtiene de la suma de los niveles; sin embargo, para obtener el número atómico deben sumarse los superíndices, por lo que lo correcto sería 13. En la opción **D** a pesar de que el 3 es el número mayor presente en esta configuración electrónica el periodo al que pertenece el átomo y el número de electrón no son los adecuados.

# *Relación de columnas*

En este tipo de reactivos hay dos columnas, cada una con contenidos distintos, que el sustentante tiene que relacionar de acuerdo con el criterio especificado en la base del reactivo:

#### *Ejemplo correspondiente al área de Ecuaciones diferenciales.*

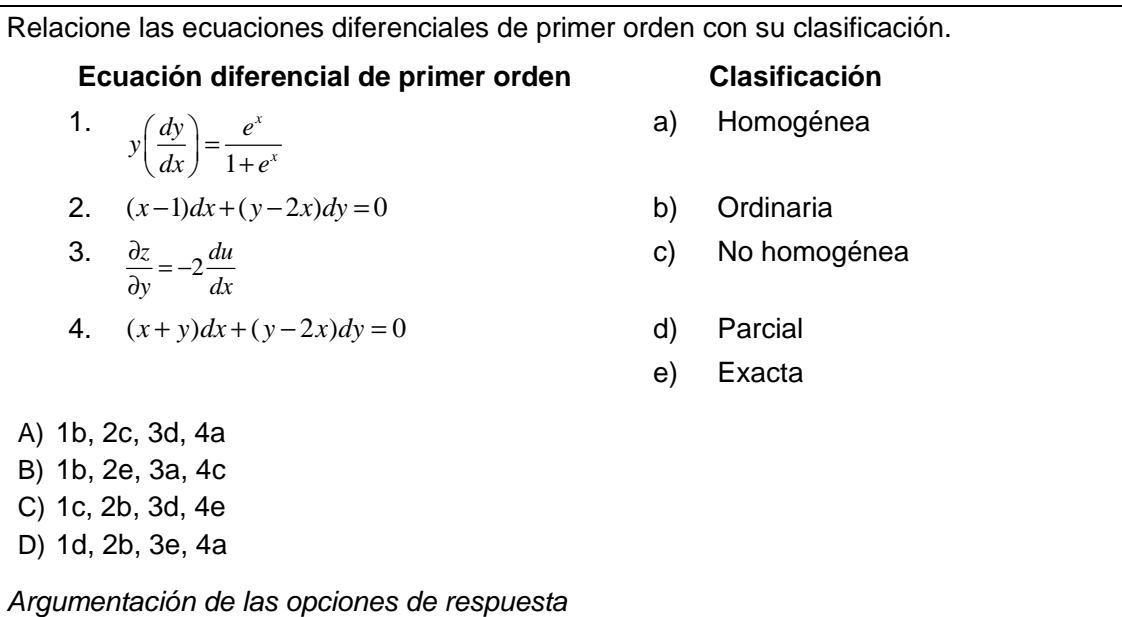

La respuesta **correcta** es la opción **A**, una ecuación diferencial ordinaria de primer orden es de la forma *F(x, y, y') = 0*, la ecuación diferencial que cumple con esta condición es la 1. Una ecuación diferencial *M(x, y)dx + N (x, y)dy = 0* es homogénea si *M(x, y)* y *N(x, y)* son del mismo grado. Se puede observar que los términos de *M(x, y) = x – 1* no son del mismo grado que los términos de  $N(x, y) = y - 2x$ , por lo que la ecuación 2 es una ecuación no homogénea. Una ecuación diferencial parcial es de la forma  $\left(x, y, z, \frac{\partial z}{\partial x}, \frac{\partial z}{\partial y}\right) = 0$ *,* representada en la número 3. Por último una ecuación diferencial *M(x, y)dx + N (x, y)dy = 0* es homogénea si *M(x, y)* y *N(x, y)* son del mismo grado. Se puede observar que los términos de *M(x, y) = x + y* y *N(x, y) = y – 2x,* sus términos son de grado uno, por lo que la ecuación diferencial homogénea es la 4.

En la opción **B** se presenta la ecuación diferencial 1 que cumple con esta condición, pero la ecuación 2 no es exacta, la 3 no es una ecuación diferencial homogénea y la 4 no es de tipo no homogénea. En la opción **C** se presenta la ecuación diferencial parcial de la

forma  $\left(x, y, z, \frac{\partial z}{\partial y}, \frac{\partial z}{\partial z}\right) = 0$  $\left(x, y, z, \frac{\partial z}{\partial x}, \frac{\partial z}{\partial y}\right) =$  $\left(x, y, z, \frac{\infty}{\partial x}, \frac{\infty}{\partial y}\right) = 0$ , representada en la número 3, sin embargo la 1 no es de tipo

homogénea, la 2 no es una ecuación ordinaria y la 4 no es de tipo exacta. En la opción **D** a pesar de que la ecuación diferencial *M(x, y)dx + N (x, y)dy = 0* es homogénea si *M(x, y)* y *N(x, y)* son del mismo grado. Se puede observar que los términos de *M(x, y) = x + y* y *N(x, y) = y – 2x,* es la 4, la 1 no es parcial, la 2 no es de tipo ordinaria y la 3 tampoco es de tipo no homogénea.

# *Multirreactivo*

El multirreactivo es un formato que permite evaluar conocimientos y habilidades interrelacionados, a partir de una temática común en un área de conocimiento determinada o de la descripción de una situación o problema específico. Su estructura presenta primero la descripción de una situación, problema o caso, el cual puede incluir un texto, una tabla, una gráfica, un mapa o un dibujo seguido por una serie de reactivos que deben ser contestados considerando la información presentada inicialmente. Cada pregunta se evalúa de manera independiente. De esta forma, si de una pregunta no se conoce la respuesta, conviene continuar con el resto de los reactivos relacionados con el mismo problema. Los reactivos pertenecientes al multirreactivo pueden adoptar distintos formatos, como los que se han descrito anteriormente.

# *Ejemplo correspondiente al área de Mecánica y Termodinámica.*

# **Lea el siguiente caso y conteste las preguntas 1, 2 y 3**

Se dispara un proyectil con una velocidad inicial de  $v_0$  = 80 m/s a un ángulo de 60° por arriba de la horizontal.

1. ¿Cuál es el alcance máximo  $x_{max}$  del proyectil? A) 489.80 m B) 565.58 m C) 621.10 m D) 5 542.56 m *Argumentación de las opciones de respuesta*  La respuesta **correcta** es la opción **C**. La fórmula para determinar el alcance máximo de un objeto en tiro parabólico está dada por  $\text{sen}(2\theta)$  y al hacer la se obtiene 621.10 En la opción **A** al realizar los cálculos se omite dividir por la aceleración de la gravedad g  $x_{\text{max}} = \frac{(v_0 \text{sen2}\theta)^2}{\sqrt{v_0^2 + v_0^2}} = \frac{(80 \text{sen}(120))^2}{\sqrt{v_0^2 + v_0^2}} = 489.80 \text{m}$ *g g*  $=\frac{(v_0sen2\theta)^2}{s}=\frac{(80sen(120))^2}{s}=489.80m$ . En la opción **B** se aplica incorrectamente la fórmula al igualar la velocidad inicial y el seno del ángulo doble, elevando al cuadrado, de la siguiente forma  $x_{\text{max}} = \frac{v_0^2 \text{sen}(2\theta)}{2} = \frac{(80 \text{m/s})^2 \text{sen}(120)}{2} = 565.58 \text{m}$ *g g*  $= \frac{v_0^2 sen(2\theta)}{B} = \frac{(80m/s)^2 sen(120)}{B} = 565.58m$ . En la opción **D** Se aplica bien la fórmula para el alcance máximo, pero calcula en grados centesimales  $x_{\text{max}} = \frac{v_0^2 \text{sen} 2\theta}{\sqrt{2}} = (80)^2 \text{sen}(120) = 5542.56 \text{m}$ *g*  $=\frac{v_0^2 \text{sen2}\theta}{(80)^2 \text{sen}}$  =  $(80)^2 \text{sen}(120)$  =

2. ¿Cuál es la altura máxima *ymax* que logra el proyectil?

A) 60.00 m B) 244.90 m C) 489.80 m

D) 565.57 m

*Argumentación de las opciones de respuesta* 

La respuesta **correcta** es la opción **B**. Se aplica correctamente la fórmula para obtener la altura máxima  $y_{\text{max}} = \frac{v_0^2 \text{sen}^2 \theta}{2 \pi} = \frac{(80)^2 \text{sen}^2 (60)}{2 \pi} = 244.9$  $2g$  2  $y_{\text{max}} = \frac{v_0^2 \text{sen}^2 \theta}{2} = \frac{(80)^2 \text{sen}^2 (60)}{2} = 244.9 \text{m}$ *g g*  $=\frac{v_0^2 \sin^2 \theta}{2}=\frac{(80)^2 \sin^2(60)}{2}=$ 

En la opción **A** se presentan dos errores al aplicar la fórmula para la altura máxima, ya que no se eleva al cuadrado la velocidad y se omite dividir por la aceleración de la gravedad g. En la opción **C** se omite dividir por 2, por lo que el resultado es incompleto. En la opción **D** al usar la fórmula para obtener la altura máxima se omite la división.

3. ¿En cuántas dimensiones espaciales se realiza el movimiento?

A) Una

B) Dos

C) Tres

D) Cuatro

*Argumentación de las opciones de respuesta* 

La respuesta **correcta** es la **B**, el movimiento se realiza en dos dimensiones, ya que se requiere de dos cantidades para ubicar su posición en el espacio.

En la opción **A** el movimiento no puede realizarse en una sola dimensión, ya que se necesita de dos cantidades para ubicar al proyectil en el espacio. En la opción **C** el movimiento no requiere de 3 cantidades para ubicar el proyectil en el espacio, por tanto no puede estar en tres dimensiones el movimiento. En la opción **D** el objeto queda perfectamente ubicado en el espacio con dos cantidades, el tiempo es absoluto y no puede ser una dimensión más no es necesario tener 4 cantidades para ubicar el proyectil.

# *14. Registro en línea para presentar el examen*

Como parte de los servicios electrónicos que ofrece el Ceneval se encuentra el registro por medio de internet. Este servicio tiene la finalidad de proporcionar un medio ágil y seguro para que los sustentantes ingresen la información necesaria que les permita cubrir y especificar los requerimientos de información suficientes para inscribirse a la aplicación del examen que ofrece el Centro.

El horario de servicio del registro en línea es de lunes a domingo de 6:00 a 22:00 horas (hora del centro del país). El registro será sujeto de actividades de mantenimiento todos los días, de las 22:01 a 5:59 horas.

Es de suma importancia que el sustentante proporcione correctamente todos sus datos, en especial los referidos a la institución donde está estudiando la licenciatura: **nombre de la institución, campus o plantel y, en particular, la clave.** La importancia de este dato, radica en que los resultados obtenidos en el examen serán remitidos a la institución que el sustentante señale al momento de registrarse.

Una vez concluido el registro, el sistema generará el *Pase de ingreso al examen*, el cual **deberá imprimirse** y será el documento con el cual se le permitirá tener **acceso** al lugar de aplicación.

# *Requisitos*

Para poder inscribirse al examen es necesario:

- 1. Haber concluido o estar concluyendo el 50% de créditos de su formación en ingeniería según su plan de estudios.
- 2. Responder correcta y completamente el cuestionario de contexto del Ceneval incluido en el registro en línea.

# Cuestionario de contexto

Todo sustentante, al registrarse al examen, deberá llenar el cuestionario de contexto, el cual es un complemento importante de las pruebas de logro, pues arroja información que permite explicar los resultados obtenidos por los estudiantes en el EXIL-CBI.

El cuestionario de contexto tiene como propósito:

- 1. Describir a la población evaluada, así como el contexto en el que se desenvuelven.
- 2. Contextualizar las medidas de logro académico obtenidas por los sustentantes, a partir de ciertas variables.

3. Promover la realización de estudios que den cuenta del desempeño de los sustentantes, identificando factores que afecten o promuevan el aprendizaje.

Ubicar las diferencias en el desempeño de los sustentantes y ofrecer a las instituciones educativas información clave que explique estas diferencias, permitirá contar con elementos para la mejora de la calidad de los servicios educativos que ofrecen.

# Número de folio

El número de folio es el código que el Ceneval utiliza para la identificación de los sustentantes en el proceso de aplicación de los exámenes; en el momento en que un sustentante se registra para presentar un examen, se le asigna un número de folio único y personal, que tendrá que registrar en su hoja de respuestas al momento de responder el examen. Este número de folio juega un papel importante en el proceso de aplicación, ya que permite unir los datos del cuestionario de contexto de cada sustentante con sus respuestas del examen, para posteriormente calificarlo y emitir los resultados. Como puede deducirse, este número es de enorme importancia en el control de la información y es fundamental que el sustentante sea cuidadoso en el manejo de este dato.

# *15. Condiciones de aplicación*

El examen consta de dos sesiones, cada una de las cuales tendrá una duración máxima de cuatro horas. Cada sesión es conducida y coordinada por personal designado por el Ceneval, identificados como supervisor y aplicador. Ellos serán los responsables de entregar los materiales y dar las instrucciones necesarias.

Distribución de tiempo por sesión

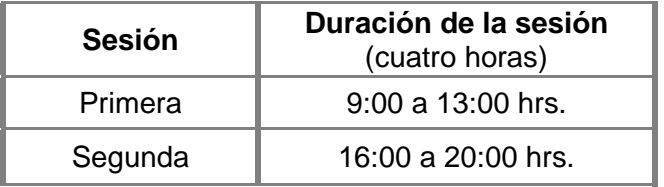

*Recomendaciones útiles para presentar el examen* 

- 1. Procure visitar o ubicar con anticipación el lugar donde se llevará a cabo el examen, identifique las vías de acceso y los medios de transporte que garanticen su llegada a tiempo.
- 2. Preséntese con puntualidad a todas las sesiones.
- 3. Descanse bien la víspera de cada sesión del examen.
- 4. Ingiera alimentos saludables y suficientes.
- 5. Porte un reloj.
- 6. Use ropa cómoda.
- 7. Lleve dos o tres lápices del número 2 ½, una goma de borrar y un sacapuntas de bolsillo.
- 8. Llegue por lo menos 30 minutos antes de iniciar el examen, con lo cual evitará presiones y tensiones innecesarias.

#### *Procedimiento por seguir al presentar el examen*

- 1. **Para tener acceso** al examen, antes de iniciar cada sesión se le solicitará el *Pase de Ingreso al Examen Intermedio de Licenciatura en Ciencias Básicas de Ingenierías*, junto con una identificación oficial con fotografía y firma. Después de verificar su identidad se le devolverán los documentos.
- 2. Se realizará un **registro de asistencia** (en un formato especial previsto para ello). Es importante que **verifique** que su nombre esté bien escrito y que **firme** su ingreso en el espacio que corresponde a la **sesión** que presenta.
- 3. Con base en el registro de asistencia, **en la primera sesión se le informará el lugar físico que se le ha asignado**, **lugar que ocupará en todas las sesiones**.
- 4. Escuche con atención las indicaciones del aplicador; él le proporcionará información sobre el inicio y la terminación del examen, así como otras instrucciones importantes. La misión principal del aplicador consiste en **conducir** las sesiones de examen y **orientar** a los sustentantes. **Por favor, aclare con el aplicador cualquier duda sobre el procedimiento.**
- 5. En cada sesión se le entregará **el cuadernillo de preguntas, una hoja de respuestas y el formulario.**
- 6. En el **cuadernillo de preguntas y la hoja de respuestas** deberá anotar sus datos en los espacios destinados para ello, con el fin de identificar debidamente los materiales: **número de folio, nombre y número de examen** (este último dato se le proporcionará el día del examen).
- 7. Debe asegurarse de que los datos anotados sean correctos; cualquier equivocación en ellos puede ocasionar errores en el resultado.
- 8. Una vez que usted haya recibido las instrucciones, procederá a romper el **sello de seguridad** del Cuadernillo de Preguntas. Debe revisar que su material esté bien compaginado, impreso y completo. De encontrar algún problema de impresión deberá solicitar la sustitución del material al personal del Ceneval.

Al término de la sesión, los aplicadores darán las instrucciones para la recuperación del material y para salir de manera ordenada.

Al iniciar una nueva sesión deberá asegurarse de anotar correctamente sus datos en el nuevo material.

# *Reglas durante la administración del instrumento*

- 1. **No se permitirá el acceso a ningún sustentante** 30 minutos después de iniciada la sesión.
- 2. Los materiales que se utilizan durante las aplicaciones, tales como cuadernillos de preguntas, hojas de respuestas y formulario, son propiedad del Ceneval; por lo tanto, no se deben extraviar, mutilar o reproducir, ya que se fincarán responsabilidades a quien corresponda.
- 3. No se permitirá por ningún motivo el uso de teléfonos celulares, Palm o PDA, IPAQ en general, como calculadoras.
- 4. No podrá prestarse materiales (formulario, calculadoras).
- 5. No podrá hacer anotaciones fuera del cuadernillo de preguntas.
- 6. No podrá hacer ni recibir llamadas telefónicas.
- 7. El Ceneval se reserva el derecho de emitir reportes de resultados en caso de que se compruebe que en el proceso de aplicación se haya cometido algún tipo de fraude que ponga en riesgo la confidencialidad y confiabilidad de la aplicación.

#### **Sanciones**

**LA SUSTRACCIÓN INDEBIDA DE CUALQUIERA DE LOS MATERIALES DEL EXIL O LA INFRACCIÓN DE ALGUNA DE ESTAS REGLAS ES CAUSA DE SUSPENSIÓN DE SU EXAMEN Y DE CUALQUIER OTRA SANCIÓN DERIVADA DE LA APLICACIÓN DE LAS LEYES DE LA INSTITUCIÓN DE DONDE USTED PROVIENE, EL ESTADO Y LA FEDERACIÓN.** 

# *16. Resultados*

#### *Reporte de resultados y niveles de desempeño*

A cada persona que sustenta el EXIL-CBI se le entrega un reporte individual de resultados. En él aparecen los datos de identificación: nombre, número de folio único, asignado previamente, y los datos de su institución. Asimismo, se señala el nivel de desempeño por cada área del examen.

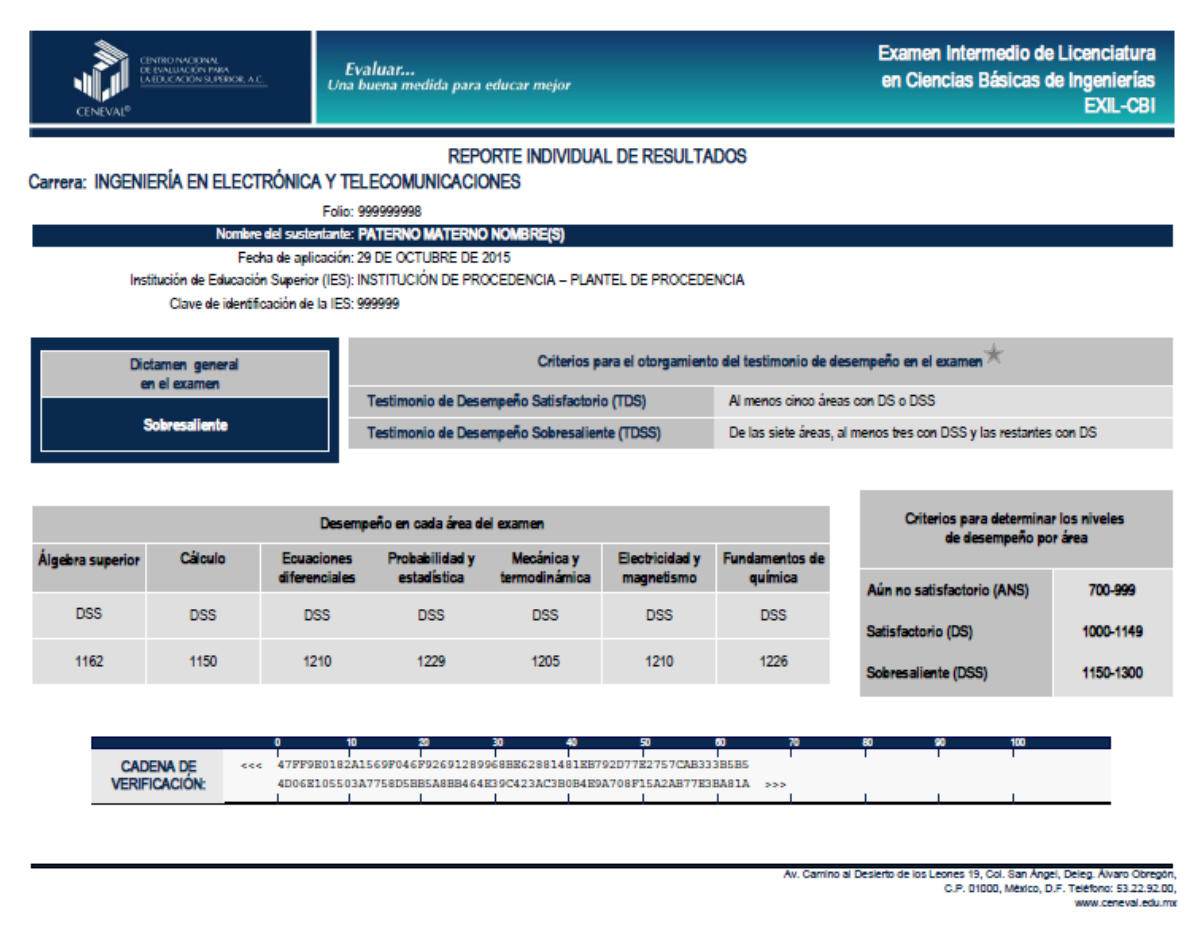

 *Nota: Los criterios para otorgar los testimonios de desempeño del examen se determinarán en la reunión de Consejo Técnico el 30 de noviembre de 2015.* 

#### *Niveles de desempeño*

Las descripciones que permitirán identificar el nivel de dominio o desempeño logrado por el sustentante con respecto a los conocimientos y habilidades del EXIL-CBI serán definidas en la reunión del Consejo Técnico del 30 de noviembre de 2015.

A continuación se presenta un ejemplo.

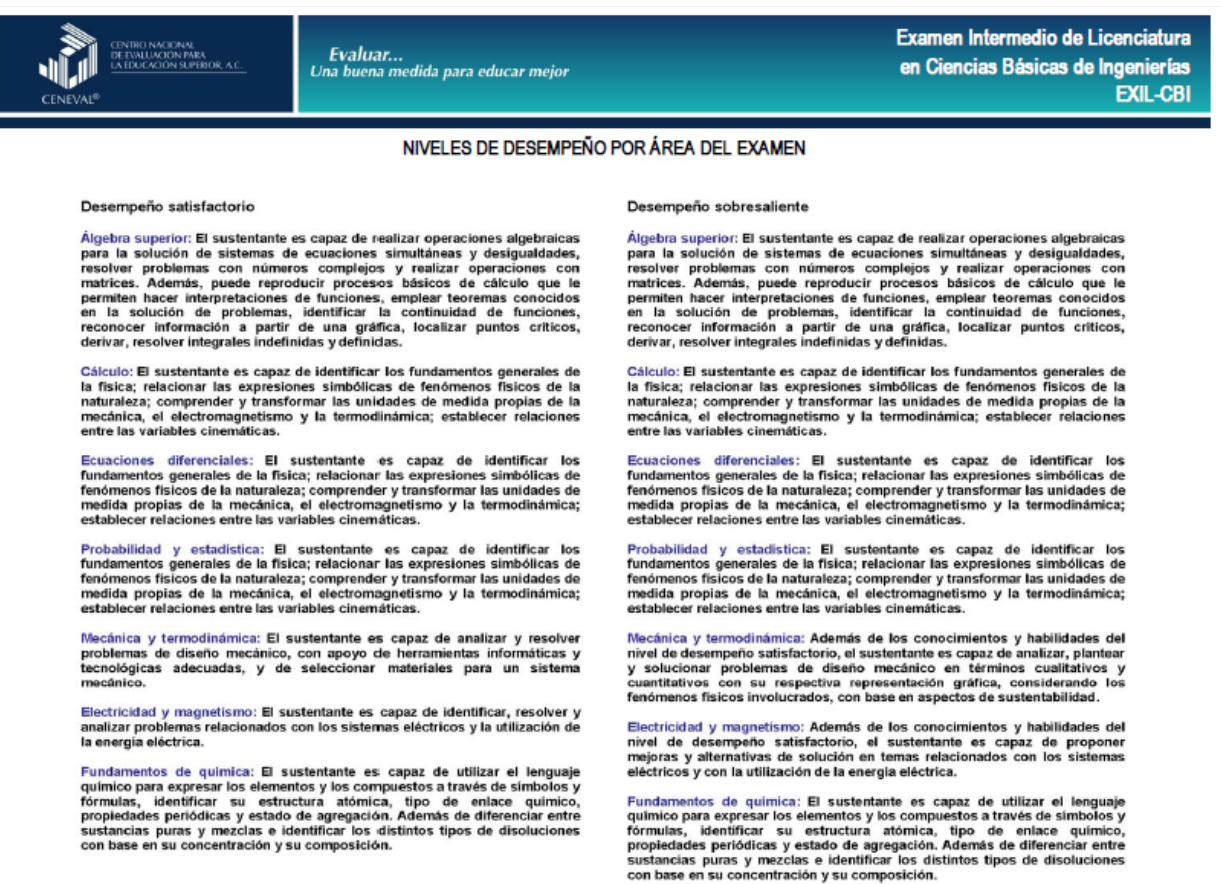

*Nota: La descripción de los niveles de desempeño del examen se determinará en la reunión de Consejo Técnico el 30 de noviembre de 2015*.

#### *Testimonios de desempeño*

A partir de sus resultados, usted podrá obtener un **Testimonio de Desempeño Satisfactorio o Sobresaliente**, el cual se otorgaran con base en los lineamientos que fije el Consejo Técnico del EXIL-CBI el 30 de noviembre de 2015.

El Centro Nacional de Evaluación para la Educación Superior, A.C. otorga a

#### **NOMBRE DEL SUSTENTANTE**

el presente

#### Testimonio de Desempeño Satisfactorio

obtenido en el Examen Intermedio de Licenciatura en

#### Ciencias Básicas de Ingenierías

conforme a los requerimientos establecidos por el Consejo Técnico

> México, D.F., 28 de abril de 2014

Dr. en Quím. Rafael López Castañares **Director General** 

El Centro Nacional de Evaluación para la Educación Superior, A.C. otorga a

#### **NOMBRE DEL SUSTENTANTE**

el presente

Testimonio de Desempeño Sobresaliente

obtenido en el Examen Intermedio de Licenciatura en

#### Ciencias Básicas de Ingenierías

conforme a los requerimientos establecidos por el Consejo Técnico

> México, D.F. 28 de abril de 2014

Dr. en Quim. Rafael López Castañares **Director General** 

#### *Consulta y entrega*

Veinte días hábiles posteriores a la presentación del examen, usted podrá consultar sus resultados en la página *www.ceneval.edu.mx*, en el apartado *Resultados de exámenes*. Para ingresar a este apartado se le solicitará su número de folio por lo que deberá tenerlo a la mano.

El reporte individual se le entregará en la institución educativa en donde presentó el examen.

#### *17. Recomendaciones y estrategias de preparación para el examen*

La mejor forma de preparación para el examen consiste en haber tenido una sólida formación académica y haber trabajado fuertemente durante los cursos. Sin embargo, las actividades de estudio y repaso que practique, con base en esta guía, constituyen un aspecto importante para que su desempeño en el examen sea exitoso, por lo que se le sugiere considerar las siguientes recomendaciones.

#### *¿Cómo prepararse para el examen?*

Prepararse para un examen requiere poner en práctica *estrategias* que favorezcan *recuperar lo aprendido* para alcanzar un nivel de rendimiento deseado. En la medida en que organice sistemáticamente sus actividades de preparación, se le facilitará tomar decisiones sobre las estrategias que puede utilizar para lograr un buen resultado en el examen.

Las estrategias para la preparación del examen que le recomendamos a continuación deben ser utilizadas tan frecuentemente como usted lo requiera, adaptándolas a su estilo y condiciones particulares. Es importante que no se limite a usar únicamente las estrategias fáciles, de naturaleza memorística, ya que ello resultaría insuficiente para resolver el examen. El EXIL-CBI no mide la capacidad memorística de la persona, sino su capacidad de razonamiento y de aplicación de los conocimientos adquiridos en la formación de las Ciencias Básicas de las Ingenierías.

El uso de estrategias adecuadas para la preparación del examen debe facilitarle:

- *Prestar la atención y la concentración necesarias para consolidar el aprendizaje alcanzado durante su formación escolar.*
- *Mejorar la comprensión de lo aprendido.*
- *Recordar rápido y bien lo que ya se sabe para poder aplicarlo a situaciones y problemas diversos.*

Una estructuración eficaz de los conocimientos no sólo mejora la comprensión de los materiales extensos y complejos, sino que facilita el recuerdo y la aplicación de lo aprendido para resolver problemas.

#### *Prepárese para una revisión eficiente*

Es importante definir un plan general de trabajo, estableciendo un calendario general de sesiones de estudio y repaso. Decida fechas, horarios y lugares para las actividades necesarias de su preparación, esto le permitirá avanzar con tranquilidad sabiendo que tiene perfilada una ruta que lo preparará para presentar el examen.

Para construir el plan, primeramente se recomienda identificar las *dificultades potenciales* que necesita superar: lo que le falta saber o saber hacer sobre un tema. Dicha identificación implica:

- Revisar la estructura del examen: áreas, subáreas y temas.
- Señalar aquellas áreas en las que se perciba la falta de preparación y en las que se tengan dudas, carencias o vacíos. Se debe reconocer honestamente aquellos conocimientos teóricos o conceptuales y habilidades que requieran mayor atención.

Para una revisión más efectiva, puede elaborar una tabla donde señale los temas, conceptos, principios y procedimientos que le presenten mayor dificultad; en ella escriba las dificultades correspondientes y especifique en otra columna, con suficiente detalle, las estrategias para revisarlos.

La tabla puede tener tantas columnas o títulos como usted lo requiera, es una herramienta personal que permite detectar y relacionar lo que se sabe, lo que se debe repasar con más dedicación y las mejores formas para resolver la comprensión de dichos aspectos.

Es común que los sustentantes concentren su estudio en temas que desconocen o de los cuales tienen poco dominio. Si bien ésta es una estrategia útil y pertinente, es importante cuidar que no lleve a agotar el tiempo de estudio y, en consecuencia, afectar su desempeño en el examen. Por ello, además de identificar aspectos en los que está débil, es importante considerar los pesos que cada aspecto tiene dentro de la estructura del examen. Distribuya su tiempo de estudio en los aspectos con mayor ponderación.

#### *Seleccione la información que debe revisar*

Una vez que ha identificado los aspectos que deberá revisar al prepararse para el examen, ya que forman parte de la estructura de la prueba y además tienen un peso considerable, es momento de que seleccione la información específica que habrá de revisar. Para ello:

- Localice las fuentes de información relacionadas con el contenido del examen que debe revisar y seleccione lo más útil.
- Busque esas fuentes de información en sus propios materiales o en la bibliografía sugerida en la Guía. Identifique aquellos aspectos que deberá consultar en otros medios (biblioteca, Internet, etcétera).

Es importante que tenga los materiales de consulta a la mano; reconozca si le hace falta algo y si tiene ubicada toda la información necesaria para el estudio, a fin de no sufrir contratiempos por la ausencia de recursos en el momento de prepararse.

Conviene también tener presente que, aunque se dedique tiempo suficiente para la preparación del examen, es prácticamente imposible y poco útil pretender leer todo lo que no se ha leído en años. Cuando esté revisando los contenidos por evaluar, tenga siempre cerca esta Guía para tomar decisiones respecto del momento adecuado para pasar a otro tema y no agotar su tiempo en una sola área del examen.

#### *Autorregule su avance*

Mediante la autoevaluación, planeación y supervisión de lo logrado puede identificar si ha logrado sus metas de aprendizaje. Considere el grado en que se han logrado y, si es el caso, haga modificaciones o incorpore nuevas estrategias. Es importante evaluar tanto lo que aprendió como las maneras en que logró aprender. Si logra identificar estas últimas, puede mejorar sus hábitos de estudio para este momento y para el futuro.

Una preparación *consciente y consistente* le apoyará en el desarrollo personal y le permitirá construir un repertorio de estrategias eficientes que le harán mejorar su eficiencia en el aprendizaje. Las estrategias que se han presentado de ninguna manera deben concebirse como una lista de habilidades de aprendizaje rígidas, estáticas y mutuamente excluyentes. Utilícelas de acuerdo con sus necesidades.

#### *Recomendaciones finales*

Además de seguir las sugerencias arriba enunciadas, debe considerarse la importancia de iniciar el estudio con anticipación y de manera organizada; no es de utilidad hacerlo pocos días antes del examen y en sesiones excesivamente largas. Asimismo, es fundamental descansar y dormir lo suficiente el día anterior al examen; así se tendrán mejores condiciones para la jornada.

# *18. Cuerpos colegiados*

*Consejo Técnico* 

Representantes de instituciones educativas

Ing. Edgar Azael Gutiérrez Rodríguez Instituto Tecnológico de Aguascalientes

Ing. Tomás Sánchez Cabrieles Instituto Tecnológico y de Estudios Superiores de Monterrey

Mtra. Yazmín Chavarría Moctezuma Instituto Tecnológico Superior del Oriente del Estado de Hidalgo

Dr. Ismael Arcos Quezada Universidad Autónoma del Estado de México IQI. Amira Margarita Balancán Zapata Universidad Autónoma de Yucatán

Lic. Pablo Edgar Roseti Aguilar Universidad del Valle de México

Dr. Edmundo Palacios Pastrana Universidad Iberoamericana

Dr. Iván Miranda Sánchez Universidad Tecnológica de México

Mtro. Ce Tochtli Méndez Ramírez Universidad Veracruzana

Representantes de Asociaciones Profesionales

Dr. Arturo Torres Bugdud Asociación Nacional de Facultades y Escuelas de Ingeniería, A.C

Mtra. María Elena Barrera Bustillos Consejo de Acreditación de la Enseñanza en Ingeniería, A. C.

# *Comité Académico*

Magdalena Castillo Aguilar **Construcción** 

Marco Antonio Cruz Gómez Filiberto Candia García<br>Filiberto Candia García **Filiperto Candia Candia Filiperto Candia Filiperto Candia García Filiperto Candia Garcí** Víctor Galindo López José Isrrael Rodríguez Mora

Abraham Figueiras Abdala Gloria Reyna Gómez Páez

Anwar Quintero Ocáriz José Francisco Martínez Lendech Leiry Desireth Romo Medellin Ma Guadalupe Vera Correa María del Refugio Barrientos Ramírez Maritza López Cázares Micaela Hernández Sandoval

Martha Alvarado Arellano **Instituto Tecnológico de Puebla**<br>Oscar del Ángel Cid Turcodt

Armando Albert Huerta Luz María Gutiérrez Maldonado Rosa María Guadalupe García

Paulina Díaz Pérez<br>Ricardo Ramón Martínez Molina **Instituto Tecnológico Superior de Cintala**pa

Carlos Tejada Martínez Dayanira Morales Corral Diana Carolina Hoil Ramos Edith Adriana Jiménez Contreras Jeny Velia Pantoja Jesús Israel Guzmán Castañeda Julia Liliana Rodríguez Santillán Julio César Tovar Rodríguez Tere Isabel Villar Masetto

Joel Rubio Márquez **Asociación Mexicana de Empresas del Ramo de las Instalaciones en la** 

Mario Enríquez Domínguez Coordinador de Acreditaciones Programas de Ingeniería del CACEI

Ana María Palma Tirado **Instituto Tecnológico de Celaya** 

Instituto Tecnológico de Oriente del Estado de Hidalgo

Eduardo Uresti Charre<br>
Instituto Tecnológico y de Estudios Superiores de Monterrey,

Iván de Jesús May Cen **Instituto Tecnológico Superior de Progreso** 

Luis Miguel Hernández Barajas **Instituto Tecnológico Superior de Tapachula** 

Erendira Santos Viveros **Instituto Tecnológico Superior de Tepeaca** 

Instituto Politécnico Nacional

#### GUÍA PARA EL SUSTENTANTE DEL EXAMEN INTERMEDIO DE LICENCIATURA EN CIENCIAS BÁSICAS DE INGENIERÍAS (EXIL-CBI)

Anabel Romero de la Cruz Carlos Antonio de Alba Padilla<br>María del Caraugle Marías Caratlaz María del Consuelo Macías González José Sánchez Enríquez

Juan Manuel Romano Machado **Nachaman Component Contract Universidad Anáhuac** 

Angélica Holguín López José Manuel Nápoles Duarte

Alejandro Raúl Cantú Guzman Andrés Monsiváis Pérez Brenda Lizeth Mata Barrios Diana Garza Rocha Enrique López Cuéllar Flor Elizabeth Rodríguez Valladares Gustavo Adolfo Sánchez Ruiz Jorge Eduardo Sosa Huerta Juan Bautista González Laura García Quiroga Magda Patricia Estrada Castillo María Margarita Cantú Villarreal Miguel Ángel Muñoz Ramírez Miguel Ángel Patlan Rodríguez Patricia A. Valdez Rodríguez Ricardo Jesús Villarreal Lozano Silvia del Socorro Argúez Morales Verónica Almaguer Cantú Víctor Ramírez Montemayor Yahir Velázquez Ortiz

Ma. Clementina Pérez Duarte Noroña<br>Raúl Martín Acosta Meza

Adriana Esparza Ruiz Claudia Ruiz Mercado Dalmira Rodríguez Martín Delta Sosa Cordero Dennis Tuyub Puc Rudy Trejo Tzab

Jorge Alberto Torres Guillén Karen Hernández Rueda **National Estado Estado Universidad de Guadalajara** Roberto Maciel Flores

José Antonio Cervantes Muñoz Tecnológico de Estudios Superiores de San Martín Texmelucan

Dayanira Morales Corral **National Executor Contracts** Universidad Autónoma de Chihuahua

María del Carmen Torres Salazar Universidad Autónoma del Estado de Morelos

Universidad Autónoma de Nuevo León

Universidad Autónoma de Yucatán

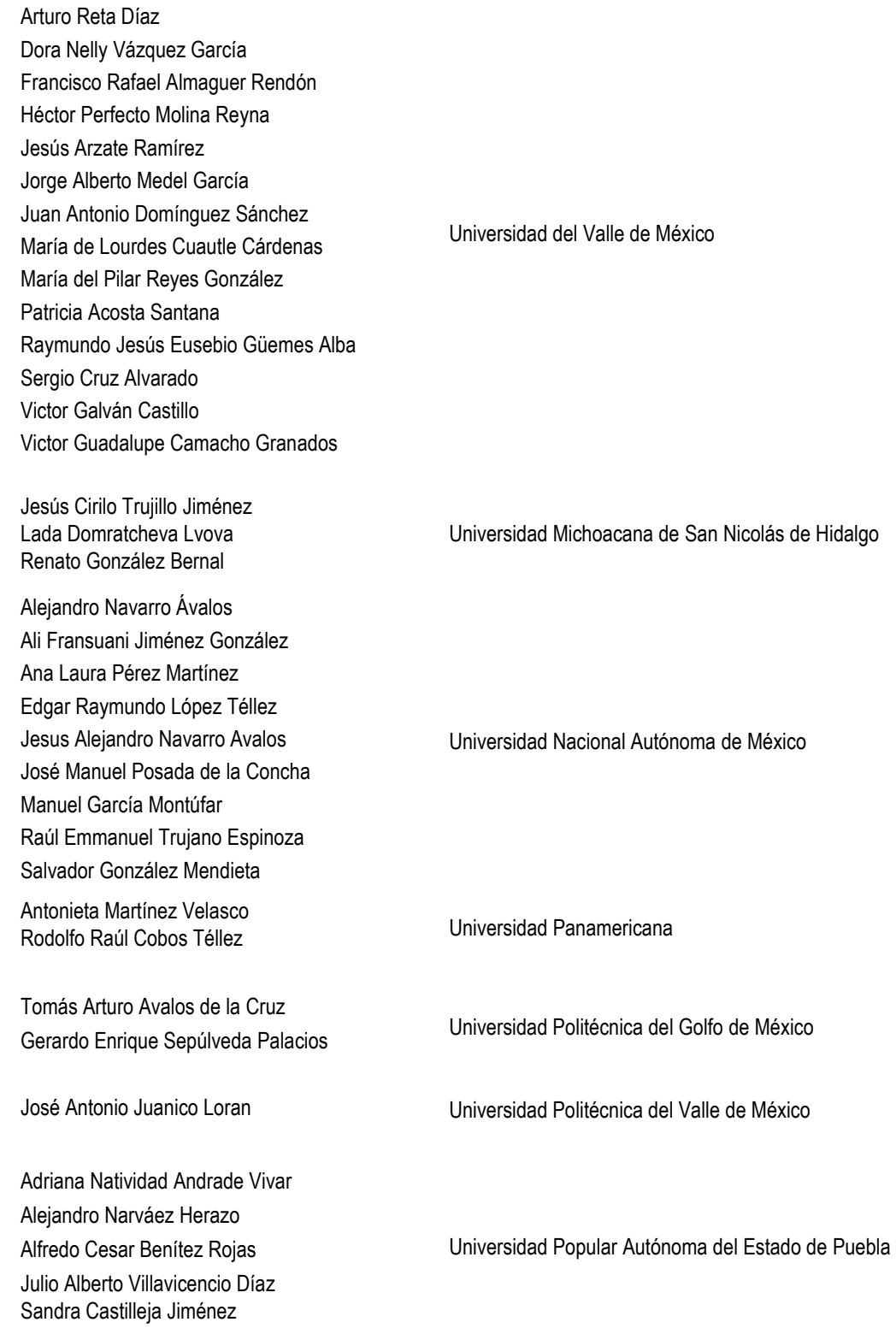

#### GUÍA PARA EL SUSTENTANTE DEL EXAMEN INTERMEDIO DE LICENCIATURA EN CIENCIAS BÁSICAS DE INGENIERÍAS (EXIL-CBI)

Erick Paredes Rodríguez Javier Segundo Alvarado González José Alberto Castellanos de la Torre José Luis Hernández Beltrán Miguel Ángel Herrera Domínguez

Universidad Tecnológica de México

José Luis Dorantes Gómez **Veracruzana** Universidad Veracruzana

Esta Guía es un instrumento de apoyo para quienes sustentarán el Examen Intermedio de Licenciatura en Ciencias Básicas de Ingenierías (EXIL-CBI) y está vigente a partir de junio de 2015.

La Guía para el sustentante es un documento cuyo contenido está sujeto a revisiones periódicas. Las posibles modificaciones atienden a los aportes y críticas que hagan los miembros de las comunidades académicas de instituciones de educación superior de nuestro país, los usuarios y, fundamentalmente, las orientaciones del Consejo Técnico del examen.

El Ceneval y el Consejo Técnico del EXIL-CBI agradecerán todos los comentarios que puedan enriquecer este material. Sírvase dirigirlos a:

# **Centro Nacional de Evaluación para la Educación Superior, A.C. Coordinación de los Exámenes de Diagnóstico para la Licenciatura (EXDIAL)**

Av. Camino al Desierto de los Leones # 37, Col. San Ángel, Del. Álvaro Obregón, C.P. 01000, México, D.F. Tel: 01 (55) 5322-9200 ext. 5328 Fax: 01 (55) 5322-9200 ext. 5003 www.ceneval.edu.mx erika.gonzalez@ceneval.edu.mx

Para cualquier aspecto relacionado con la aplicación de este examen (fechas, sedes, registro y calificaciones), favor de comunicarse al Departamento de atención a usuarios:

#### **Departamento de Información y Atención al Usuario**

Larga distancia sin costo 01 800 624 2510 Tel: 01 (55) 3000-8700 Fax: 01 (55) 5322-9200 ext. 2018 www.ceneval.edu.mx informacion@ceneval.edu.mx

#### **Ceneval, A.C.**  Camino al Desierto de los Leones (Altavista) 19, Col. San Ángel, Del. Álvaro Obregón, C.P. 01000, México, D.F. www.ceneval.edu.mx

El Centro Nacional de Evaluación para la Educación Superior es una asociación civil sin fines de lucro que quedó formalmente constituida el 28 de abril de 1994, como consta en la escritura pública número 87036 pasada ante la fe del notario 49 del Distrito Federal. Sus órganos de gobierno son la Asamblea General, el Consejo Directivo y la Dirección General. Su máxima autoridad es la Asamblea General, cuya integración se presenta a continuación, según el sector al que pertenecen los asociados, así como los porcentajes que les corresponden en la toma de decisiones:

#### **Asociaciones e instituciones educativas (40%):**

Asociación Nacional de Universidades e Instituciones de Educación Superior, A.C. (ANUIES); Federación de Instituciones Mexicanas Particulares de Educación Superior, A.C. (FIMPES); Instituto Politécnico Nacional (IPN); Instituto Tecnológico y de Estudios Superiores de Monterrey (ITESM); Universidad Autónoma del Estado de México (UAEM); Universidad Autónoma de San Luis Potosí (UASLP); Universidad Autónoma de Yucatán (UADY); Universidad Nacional Autónoma de México (UNAM); Universidad Popular Autónoma del Estado de Puebla (UPAEP); Universidad Tecnológica de México (UNITEC).

#### **Asociaciones y colegios de profesionales (20%):**

Barra Mexicana Colegio de Abogados, A.C.; Colegio Nacional de Actuarios, A.C.; Colegio Nacional de Psicólogos, A.C.; Federación de Colegios y Asociaciones de Médicos Veterinarios y Zootecnistas de México, A.C.; Instituto Mexicano de Contadores Públicos, A.C.

#### **Organizaciones productivas y sociales (20%):**

Academia de Ingeniería, A.C.; Academia Mexicana de Ciencias, A.C.; Academia Nacional de Medicina, A.C.; Fundación ICA, A.C.

#### **Autoridades educativas gubernamentales (20%):**

Secretaría de Educación Pública.

- Ceneval, A.C.®, EXANI-I®, EXANI-II® son marcas registradas ante la Secretaría de Comercio y Fomento Industrial con el número 478968 del 29 de julio de 1994. EGEL®, con el número 628837 del 1 de julio de 1999, y EXANI-III®, con el número 628839 del 1 de julio de 1999.
- Inscrito en el Registro Nacional de Instituciones Científicas y Tecnológicas del Consejo Nacional de Ciencia y Tecnología con el número 506 desde el 10 de marzo de 1995.
- Organismo Certificador acreditado por el Consejo de Normalización y Certificación de Competencia Laboral (CONOCER) (1998).
- Miembro de la International Association for Educational Assessment.
- Miembro de la European Association of Institutional Research.
- Miembro del Consortium for North American Higher Education Collaboration.
- Miembro del Institutional Management for Higher Education de la OCDE.

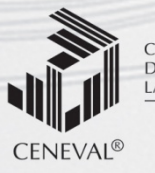

CENTRO NACIONAL<br>DE EVALUACIÓN PARA<br>LA EDUCACIÓN SUPERIOR, A.C.

**Dirección General Adjunta de los EGEL**

**AGOSTO • 2015 JUNIO**